# **Inspiron 13 7000 Series Szervizelési kézikönyv**

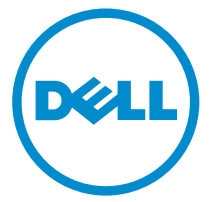

**Számítógép típusa: Inspiron 13–7347 Szabályozó modell: P57G Szabályozó típus: P57G001**

# **Megjegyzések, figyelmeztetések és vigyázat jelzések**

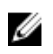

**MEGJEGYZÉS:** A MEGJEGYZÉSEK fontos tudnivalókat tartalmaznak, amelyek a számítógép biztonságosabb és hatékonyabb használatát segítik.

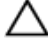

**FIGYELMEZTETÉS: A FIGYELMEZTETÉS hardverhiba vagy adatvesztés lehetőségére hívja fel a figyelmet, egyben közli a probléma elkerülésének módját.**

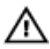

**VIGYÁZAT: A VIGYÁZAT jelzés az esetleges tárgyi vagy személyi sérülés, illetve életveszély lehetőségére hívja fel a figyelmet.**

**Copyright © 2014 Dell Inc. Minden jog fenntartva.** Ezt a terméket az Amerikai és a nemzetközi szerzői jogokról szóló törvények védik. A Dell™ és a Dell logó af Dell Inc. bejegyzett védjegyei az Amerikai Egyesült Államokban és/vagy más országokban. Minden más márka és név melyet itt említünk, azok megfelelő vállalatainak bejegyzett védjegyei.

2014 - 07

Rev. A00

# Tartalomjegyzék

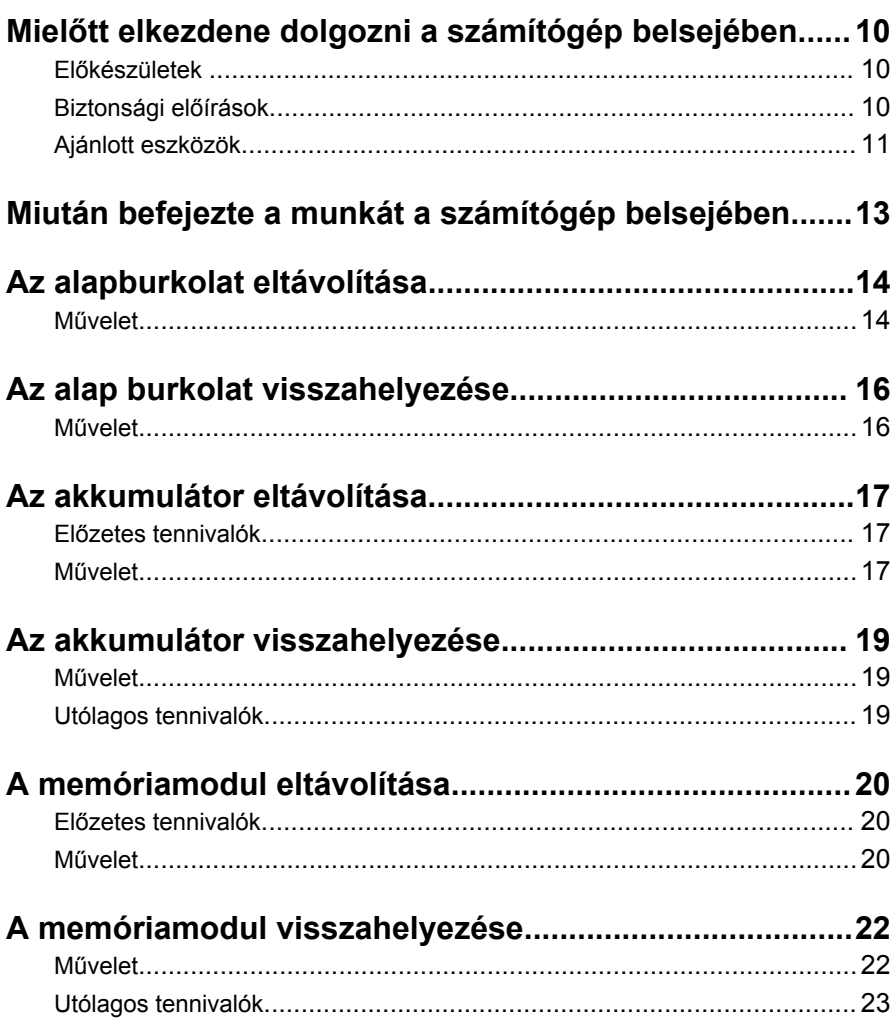

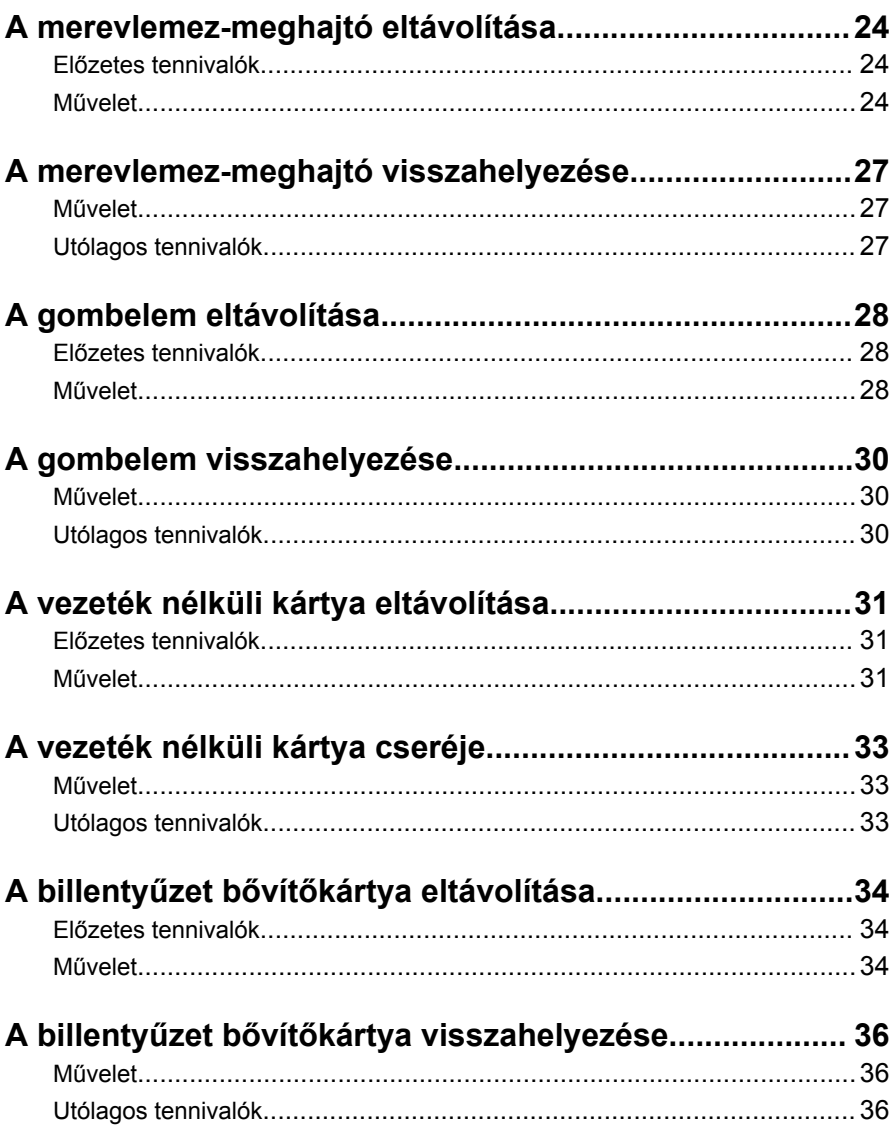

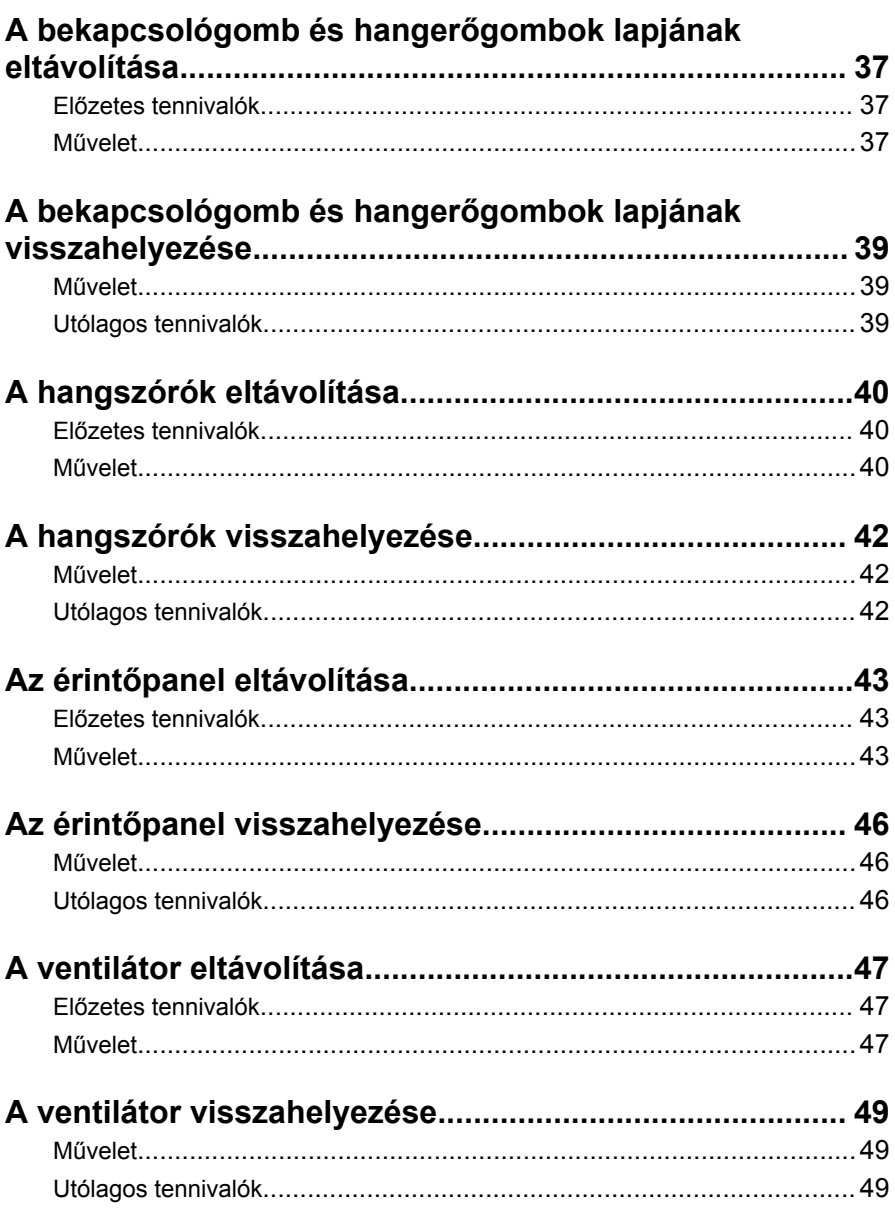

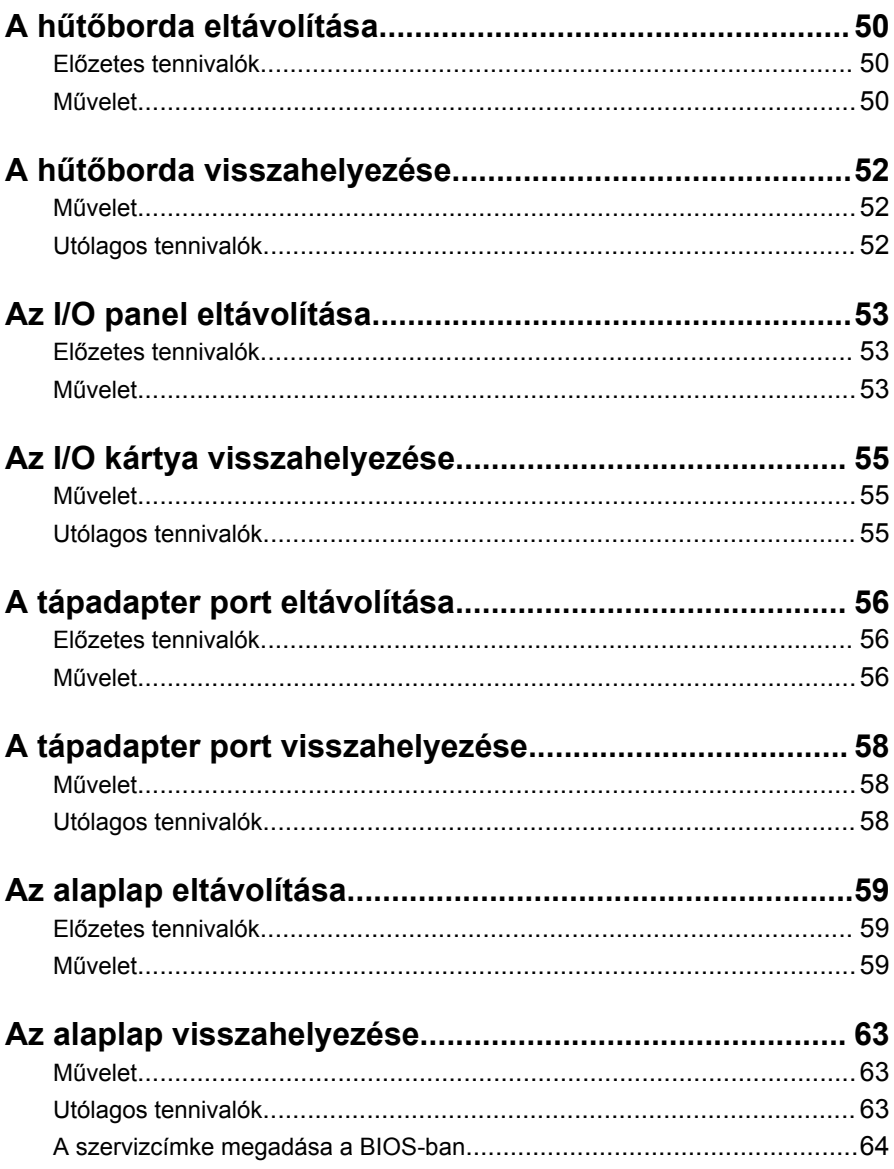

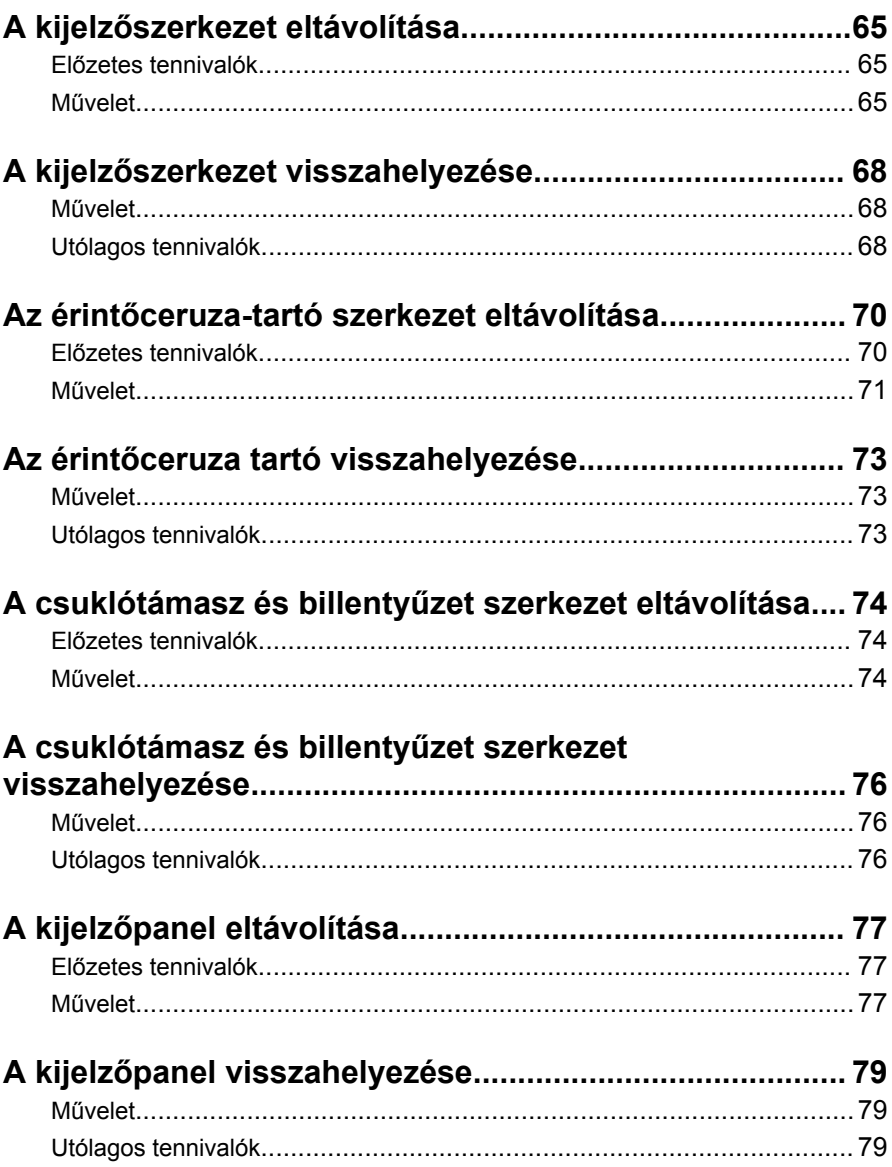

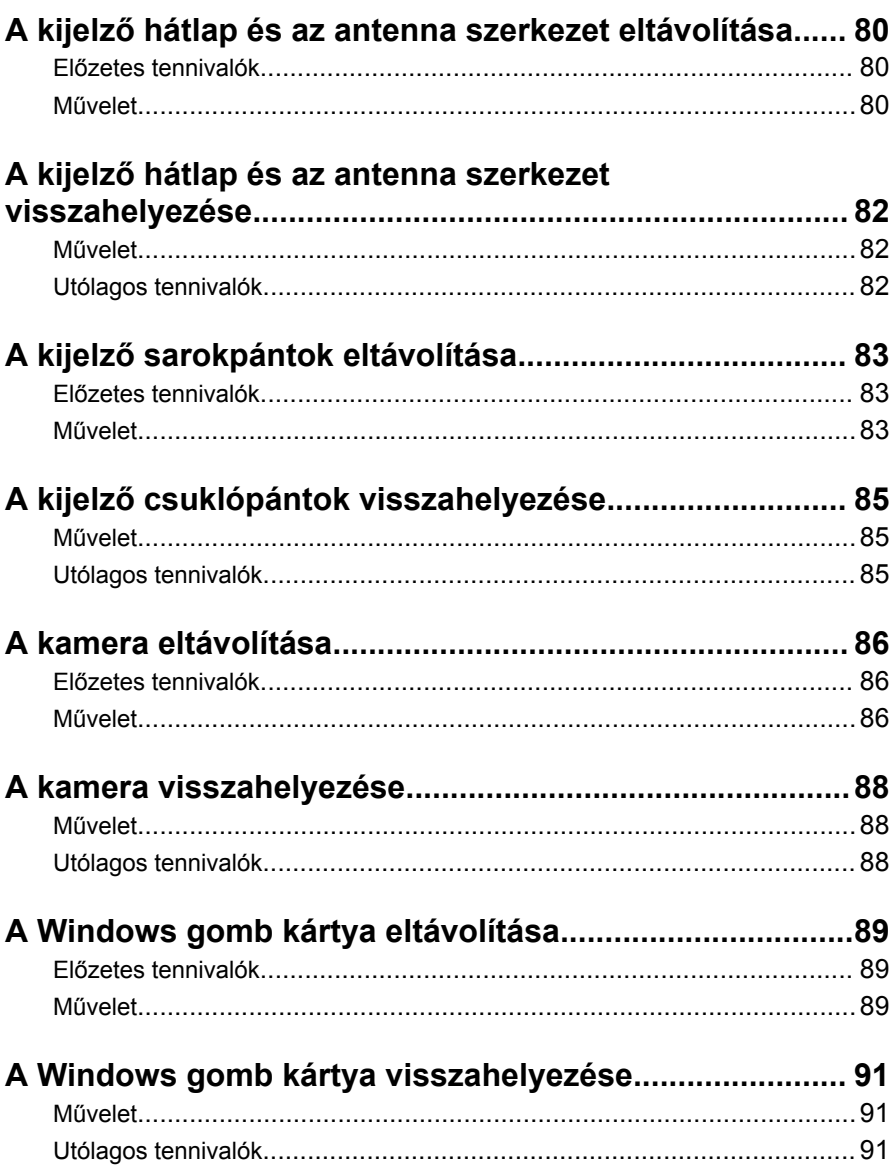

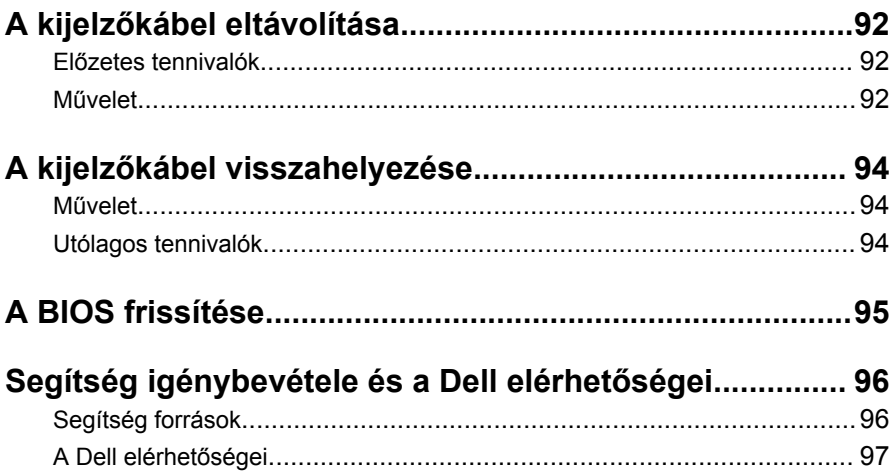

# <span id="page-9-0"></span>**Mielőtt elkezdene dolgozni a számítógép belsejében**

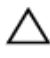

**FIGYELMEZTETÉS: A komponensek és kártyák sérülésének elkerülése érdekében a szélüknél fogja meg azokat, és ne érintse meg a tűket vagy a csatlakozókat.**

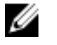

**MEGJEGYZÉS:** A jelen dokumentumban található képek a megrendelt konfigurációtól függően eltérhetnek a számítógépen megjelenő képektől.

## **Előkészületek**

- **1** Mentsen és zárjon be minden nyitott fájlt, majd lépjen ki minden futó alkalmazásból.
- **2** Kapcsolja ki a számítógépet.
	- Windows 8.1: A **Start** képernyőn, kattintson vagy koppintson a főkapcsoló ikonra **Ü** → **Leállítás**.
	- Windows 7: Kattintson vagy koppintson a **Start** → **Leállítás**  lehetőségre.

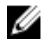

**MEGJEGYZÉS:** Ha más operációs rendszert használ, a leállítás tekintetében olvassa el az adott operációs rendszer dokumentációját.

- **3** Áramtalanítsa a számítógépet és minden csatolt eszközt.
- **4** A számítógépről csatlakoztasson le minden kábelt, mint pl. a telefonkábelek, hálózati kábelek stb.
- **5** A számítógépről csatlakoztasson le minden eszközt és perifériát, mint pl. a billentyűzet, egér, monitor stb.
- **6** Távolítson el minden média kártyát és optikai lemezt a számítógépből, ha van.

## **Biztonsági előírások**

Végezze el a következő óvintézkedéseket a számítógép potenciális károsodásának elkerülése és a saját biztonsága érdekében.

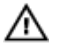

**VIGYÁZAT: A számítógép belsejében végzett munka előtt olvassa el figyelmesen a számítógéphez mellékelt biztonsági tudnivalókat. További biztonsági útmutatásokat a dell.com/regulatory\_compliance címen elérhető Megfelelőségi honlapon találhat.**

<span id="page-10-0"></span>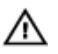

**VIGYÁZAT: Csatkaloztasson szét minden áramellátást, mielőtt a számítógép burkolati paneljeit kinyitná. Miután befejezte a számítógép belsejében a munkát, helyezzen vissza minden fedelet, panelt és csavart még azelőútt, hogy áramforráshoz csatlakoztatná a gépet.**

**FIGYELMEZTETÉS: A számítógép sérülésének elkerülése érdekében sima és tiszta munkafelületen dolgozzon.**

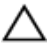

**FIGYELMEZTETÉS: A komponensek és kártyák sérülésének elkerülése érdekében a szélüknél fogja meg azokat, és ne érintse meg a tűket vagy a csatlakozókat.**

**FIGYELMEZTETÉS: Csak okleveles szerviz műszerész távolíthatja el engedéllyel a számítógép fedelét és nyúlhat az összetevőkhöz a gép belsejében. Lásd a biztonsági utasításokban a teljes információt a biztonsági óvintézkedésekről, a számítógép belsejében végzett munkáról, és az elektrosztatikus töltés elleni védelemről.**

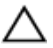

**FIGYELMEZTETÉS: Mielőtt bármihez hozzáér a számítógép belsejében, földelje le magát úgy, hogy egy festetlen fém felületet megérint, mint pl. a számítógép hátsó fém része. Miközben dolgozik, rendszeresen érintsen meg egy fedetlen fém felületet a statikus elektromosság kisütése érdekében, amely a belső alkatrészek károsodását okozhatja.**

**FIGYELMEZTETÉS: Amikor leválaszt egy kábelt, a csatlakozónál vagy a húzófülénél fogva húzza és ne magánál a kábelnél fogva. Néhány kábelnek zárófüllel ellátott csatlakozói vannak, vagy csavarosak, melyeket ki kell engedni a kábel szétcsatlakoztatása előtt. Amikor csatlakoztatja a kábeleket, bizonyosodjon meg affelől, hogy a portok és csatlakozók megfelelő irányban állnak-e és egy felé.**

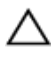

**FIGYELMEZTETÉS: A hálózati kábel kihúzásakor először a számítógépből húzza ki a kábelt, majd a hálózati eszközből.**

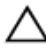

**FIGYELMEZTETÉS: Nyomja be és vegye ki a médiakártya-olvasóban lévő kártyákat.**

## **Ajánlott eszközök**

A jelen dokumentumban szereplő eljárások a következő szerszámokat igényelhetik:

- Csillagfejű csavarhúzó
- Műanyag pálca

# <span id="page-12-0"></span>**Miután befejezte a munkát a számítógép belsejében**

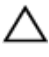

**FIGYELMEZTETÉS: Ha a számítógépben csavarok maradnak szabadon vagy nem megfelelően meghúzva, azzal a számítógép komoly sérülését okozhatja.**

- **1** Helyezzen vissza minden csavart, és gondoskodjon arról, hogy ne maradjanak felhasználatlan csavarok a számítógép belsejében.
- **2** Mielőtt a számítógépet újra használatba veszi, csatlakoztasson minden eszközt, perifériát és kábelt, amelyet korábban lecsatlakoztatott.
- **3** Helyezze vissza a médiakártyákat, lemezeket és egyéb portokat, amelyeket a számítógépből a munka megkezdése előtt eltávolított.
- **4** Csatlakoztassa a számítógépét és minden hozzá csatolt eszközt elektromos aljzataikra.
- **5** Kapcsolja be a számítógépet.

# <span id="page-13-0"></span>**Az alapburkolat eltávolítása**

**VIGYÁZAT: A számítógép belsejében végzett munka előtt olvassa el a számítógéphez mellékelt biztonsági tudnivalókat és kövesse a következő fejezet utasításait: Mielőtt [elkezdene](#page-9-0) dolgozni a [számítógép](#page-9-0) belsejében. Miután befejezte a munkát a számítógép belsejében, kövesse a következő fejezet utasításait: Miután [befejezte](#page-12-0)  a munkát a [számítógép](#page-12-0) belsejében. További biztonsági útmutatásokat a dell.com/regulatory\_compliance címen elérhető Megfelelőségi honlapon találhat.** 

#### **Művelet**

- **1** Zárja le a kijelzőt és fordítsa a számítógépet a hátoldalával felfelé.
- **2** Távolítsa el az alap burkolatot a számítógéphez rögzítő csavarokat.

Egy műanyag pálca segítségével feszítse le az alap fedelét a számítógépről.

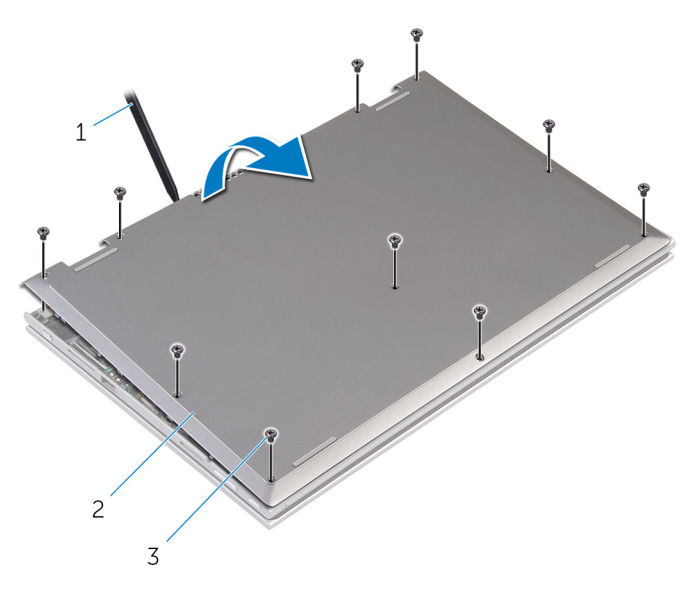

- műanyag pálca 2 alapburkolat
	-

csavarok (10)

# <span id="page-15-0"></span>**Az alap burkolat visszahelyezése**

**VIGYÁZAT: A számítógép belsejében végzett munka előtt olvassa el a számítógéphez mellékelt biztonsági tudnivalókat és kövesse a következő fejezet utasításait: Mielőtt [elkezdene](#page-9-0) dolgozni a [számítógép](#page-9-0) belsejében. Miután befejezte a munkát a számítógép belsejében, kövesse a következő fejezet utasításait: Miután [befejezte](#page-12-0)  a munkát a [számítógép](#page-12-0) belsejében. További biztonsági útmutatásokat a dell.com/regulatory\_compliance címen elérhető Megfelelőségi honlapon találhat.** 

#### **Művelet**

- **1** Csúsztassa az alapburkolaton lévő füleket a számítógép alján található nyílásokba, és óvatosan pattintsa a helyére az alsó burkolatot.
- **2** Helyezze vissza az alap burkolatot a számítógép aljához rögzítő csavarokat.

# <span id="page-16-0"></span>**Az akkumulátor eltávolítása**

**VIGYÁZAT: A számítógép belsejében végzett munka előtt olvassa el a számítógéphez mellékelt biztonsági tudnivalókat és kövesse a következő fejezet utasításait: Mielőtt [elkezdene](#page-9-0) dolgozni a [számítógép](#page-9-0) belsejében. Miután befejezte a munkát a számítógép belsejében, kövesse a következő fejezet utasításait: Miután [befejezte](#page-12-0)  a munkát a [számítógép](#page-12-0) belsejében. További biztonsági útmutatásokat a dell.com/regulatory\_compliance címen elérhető Megfelelőségi honlapon találhat.** 

## **Előzetes tennivalók**

Távolítsa el az [alapburkolatot](#page-13-0).

### **Művelet**

- **1** Távolítsa el az akkumulátort a kéztámasz és billentyűzet szerelvényhez rögzítő csavarokat.
- **2** Húzza ki a merevlemez kábeljét az akkumulátor vezetősínjeiből.

Emelje ki az akkumulátort a kéztámasz és billentyűzet szerevényből.

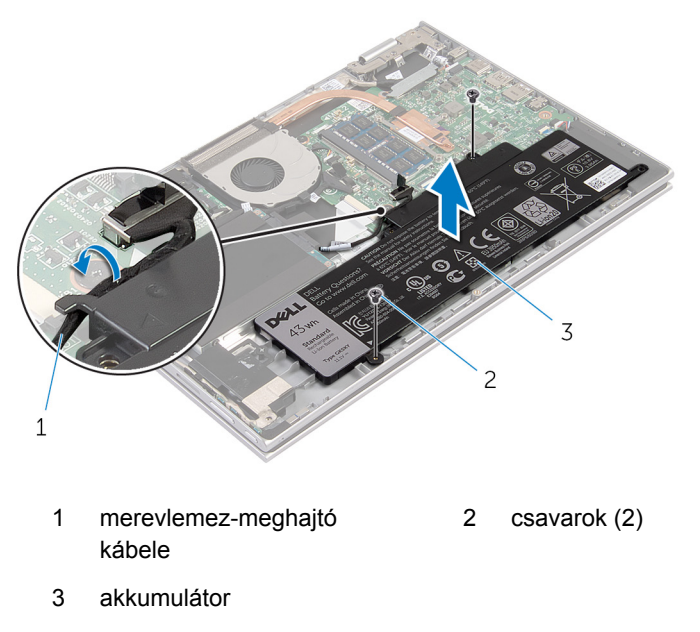

- Fordítsa a számítógépet fejjel lefelé.
- Nyomja meg és 5 másodpercig tartsa lenyomva az alaplap leföldeléséhez.

# <span id="page-18-0"></span>**Az akkumulátor visszahelyezése**

**VIGYÁZAT: A számítógép belsejében végzett munka előtt olvassa el a számítógéphez mellékelt biztonsági tudnivalókat és kövesse a következő fejezet utasításait: Mielőtt [elkezdene](#page-9-0) dolgozni a [számítógép](#page-9-0) belsejében. Miután befejezte a munkát a számítógép belsejében, kövesse a következő fejezet utasításait: Miután [befejezte](#page-12-0)  a munkát a [számítógép](#page-12-0) belsejében. További biztonsági útmutatásokat a dell.com/regulatory\_compliance címen elérhető Megfelelőségi honlapon találhat.** 

#### **Művelet**

- **1** Igazítsa egymáshoz az akkumulátor csavarlyukait a kéztámasz és billentyűzet szerelvényen találhatókkal, és helyezze rá arra.
- **2** Vezesse át a merevlemez kábelét a számítógép aljában található kábelvezetőkön.
- **3** Csavarja vissza az akkumulátort a kéztámasz és billentyűzet szerelvényhez rögzítő csavarokat.

### **Utólagos tennivalók**

Helyezze vissza az alap [burkolatot](#page-15-0).

# <span id="page-19-0"></span>**A memóriamodul eltávolítása**

**VIGYÁZAT: A számítógép belsejében végzett munka előtt olvassa el a számítógéphez mellékelt biztonsági tudnivalókat és kövesse a következő fejezet utasításait: Mielőtt [elkezdene](#page-9-0) dolgozni a [számítógép](#page-9-0) belsejében. Miután befejezte a munkát a számítógép belsejében, kövesse a következő fejezet utasításait: Miután [befejezte](#page-12-0)  a munkát a [számítógép](#page-12-0) belsejében. További biztonsági útmutatásokat a dell.com/regulatory\_compliance címen elérhető Megfelelőségi honlapon találhat.** 

## **Előzetes tennivalók**

- **1** Távolítsa el az [alapburkolatot](#page-13-0).
- **2** Távolítsa el az [akkumulátort](#page-16-0).

#### **Művelet**

**1** Ujjbeggyel húzza szét a rögzítő kapcsokat a memóriamodul csatlakozó mindkét végén úgy, hogy a memóriamodul kiugorjon.

Vegye ki a memóriamodult a memóriamodul-foglalatból

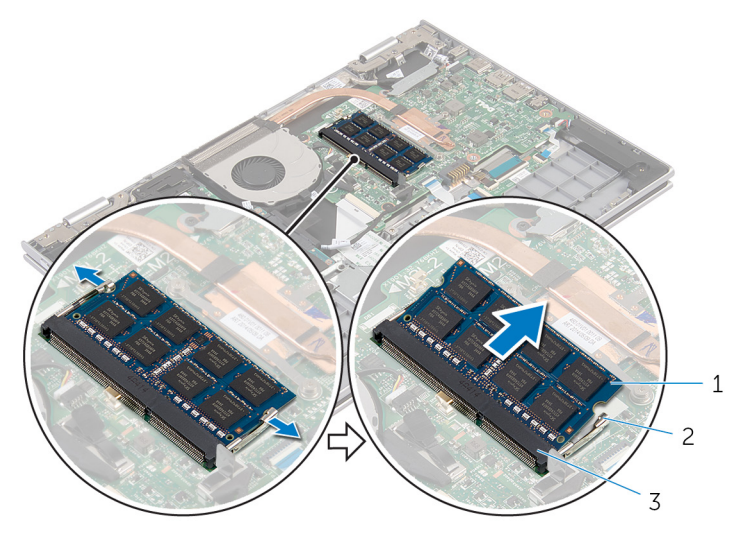

- memóriamodul 2 rögzítőkapcsok (2)
	-
- memóriamodul foglalat

# <span id="page-21-0"></span>**A memóriamodul visszahelyezése**

**VIGYÁZAT: A számítógép belsejében végzett munka előtt olvassa el a számítógéphez mellékelt biztonsági tudnivalókat és kövesse a következő fejezet utasításait: Mielőtt [elkezdene](#page-9-0) dolgozni a [számítógép](#page-9-0) belsejében. Miután befejezte a munkát a számítógép belsejében, kövesse a következő fejezet utasításait: Miután [befejezte](#page-12-0)  a munkát a [számítógép](#page-12-0) belsejében. További biztonsági útmutatásokat a dell.com/regulatory\_compliance címen elérhető Megfelelőségi honlapon találhat.** 

#### **Művelet**

**1** Illessze a memóriamodulon lévő bemetszést a memóriamodul foglalatában található fülhöz.

<span id="page-22-0"></span>Megdöntve határozottan csúsztassa a memóriamodult a csatlakozóba, és nyomja le a memóriamodult, hogy a helyére pattanjon.

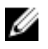

**MEGJEGYZÉS:** Ha nem hall kattanást, távolítsa el a memóriamodult kártyát, és helyezze be újra.

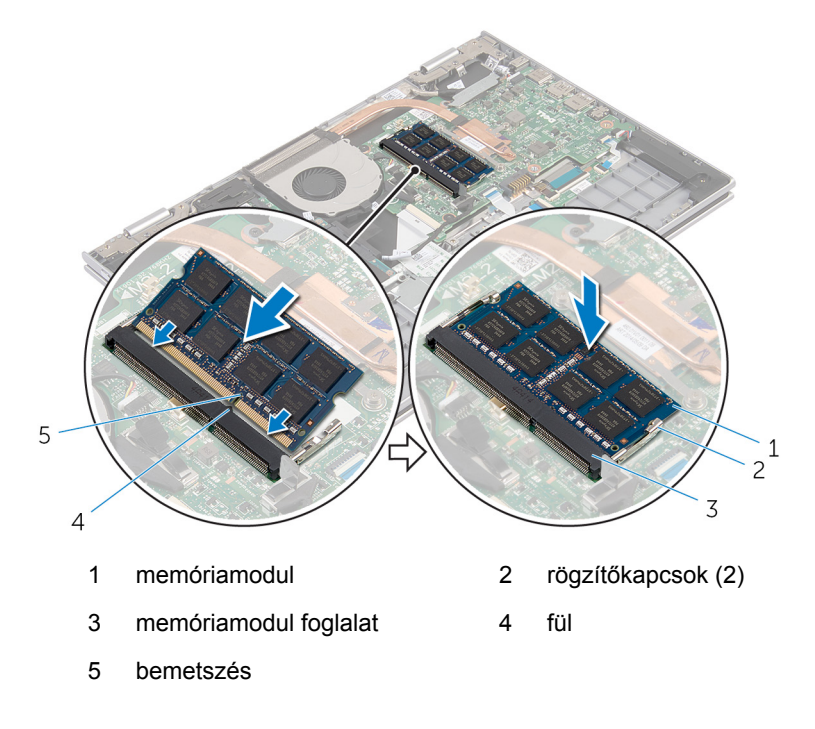

#### **Utólagos tennivalók**

- Helyezze vissza az [akkumulátort.](#page-18-0)
- Helyezze vissza az alap [burkolatot](#page-15-0).

# <span id="page-23-0"></span>**A merevlemez-meghajtó eltávolítása**

**VIGYÁZAT: A számítógép belsejében végzett munka előtt olvassa el a számítógéphez mellékelt biztonsági tudnivalókat és kövesse a következő fejezet utasításait: Mielőtt [elkezdene](#page-9-0) dolgozni a [számítógép](#page-9-0) belsejében. Miután befejezte a munkát a számítógép belsejében, kövesse a következő fejezet utasításait: Miután [befejezte](#page-12-0)  a munkát a [számítógép](#page-12-0) belsejében. További biztonsági útmutatásokat a dell.com/regulatory\_compliance címen elérhető Megfelelőségi honlapon találhat.** 

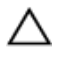

**FIGYELMEZTETÉS: A merevlemez-meghajtók törékenyek. Óvatosan járjon el, amikor a merevlemez-meghajtót kezeli.**

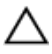

**FIGYELMEZTETÉS: Az adatvesztés megelőzése érdekében ne távolítsa el a merevlemez-meghajtót, ha a számítógép bekapcsolt vagy alvó állapotban van.**

## **Előzetes tennivalók**

- **1** Távolítsa el az [alapburkolatot](#page-13-0).
- **2** Távolítsa el az [akkumulátort](#page-16-0).

### **Művelet**

- **1** Távolítsa el a csavarokat, amelyek a merevlemez-meghajtó szerkezetet a csuklótámasz szerkezethez rögzítik.
- **2** A húzófülek használatával csatlakoztassa le a merevlemez-meghajtó kábelét az alaplapról.

Emelje ki a merevlemez-meghajtó szerkezetet a kábeleivel együtt a csuklótámasz szerkezetből.

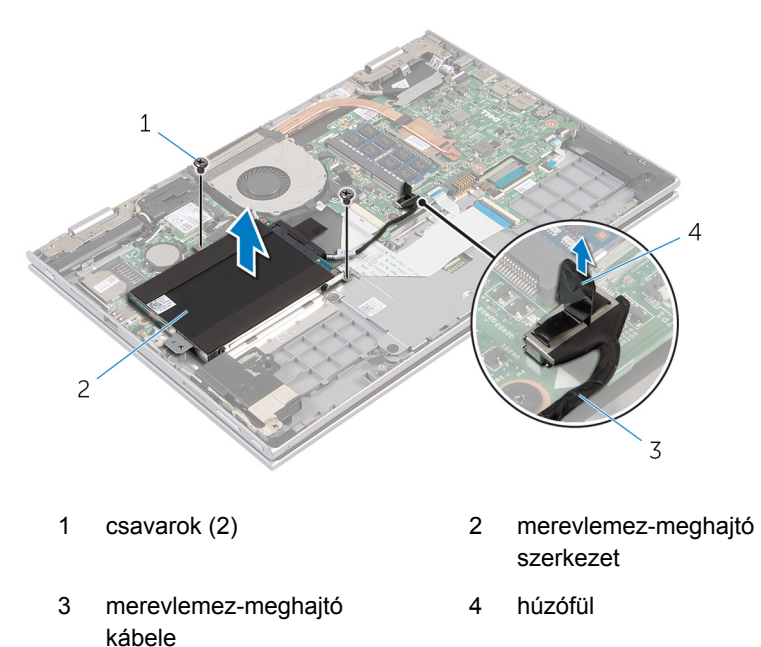

- A csatlakoztatót csatlakoztassa le a merevlemez-meghajtóról.
- Távolítsa el a csavarokat, amelyek a merevlemez-meghajtó keretet a merevlemez-meghajtóra rögzítik.

Emelje le a merevlemez-meghajtó keretet a merevlemez meghajtóról.

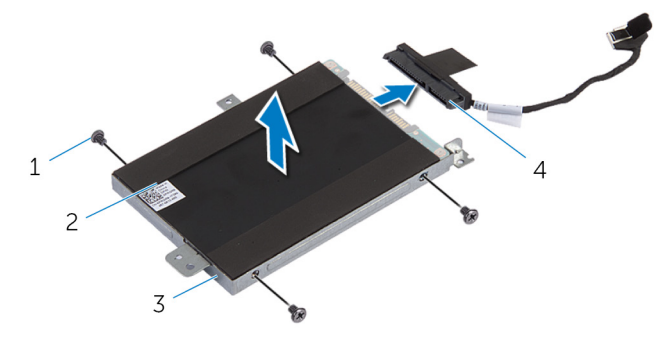

- 
- merevlemez-meghajtó kerete
- csavarok (4) 2 merevlemez-meghajtó
	- csatlakoztató

## <span id="page-26-0"></span>**A merevlemez-meghajtó visszahelyezése**

**VIGYÁZAT: A számítógép belsejében végzett munka előtt olvassa el a számítógéphez mellékelt biztonsági tudnivalókat és kövesse a következő fejezet utasításait: Mielőtt [elkezdene](#page-9-0) dolgozni a [számítógép](#page-9-0) belsejében. Miután befejezte a munkát a számítógép belsejében, kövesse a következő fejezet utasításait: Miután [befejezte](#page-12-0)  a munkát a [számítógép](#page-12-0) belsejében. További biztonsági útmutatásokat a dell.com/regulatory\_compliance címen elérhető Megfelelőségi honlapon találhat.** 

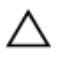

**FIGYELMEZTETÉS: A merevlemez-meghajtók törékenyek. Óvatosan járjon el, amikor a merevlemez-meghajtót kezeli.**

#### **Művelet**

- **1** Illessze egymáshoz a merevlemez-meghajtó keret csavarhelyeit és a merevlemez-meghajtón lévő csavarhelyeket.
- **2** Helyezze vissza a csavarokat, amelyek a merevlemez-keretet a merevlemezhez rögzítik.
- **3** Csatlakoztassa a csatlakoztatót a merevlemez-meghajtóhoz.
- **4** Illessze egymáshoz a merevlemez-meghajtó szerkezet csavarhelyeit és a csuklótámasz szerkezeten lévő csavarhelyeket.
- **5** Helyezze vissza a csavarokat, amelyek a merevlemez-meghajtó szerkezetet a csuklótámasz szerkezethez rögzítik.
- **6** Csatlakoztassa a merevlemez-meghajtó kábelét az alaplapra.

#### **Utólagos tennivalók**

- **1** Helyezze vissza az [akkumulátort.](#page-18-0)
- **2** Helyezze vissza az alap [burkolatot](#page-15-0).

# <span id="page-27-0"></span>**A gombelem eltávolítása**

**VIGYÁZAT: A számítógép belsejében végzett munka előtt olvassa el a számítógéphez mellékelt biztonsági tudnivalókat és kövesse a következő fejezet utasításait: Mielőtt [elkezdene](#page-9-0) dolgozni a [számítógép](#page-9-0) belsejében. Miután befejezte a munkát a számítógép belsejében, kövesse a következő fejezet utasításait: Miután [befejezte](#page-12-0)  a munkát a [számítógép](#page-12-0) belsejében. További biztonsági útmutatásokat a dell.com/regulatory\_compliance címen elérhető Megfelelőségi honlapon találhat.** 

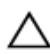

**FIGYELMEZTETÉS: A gombelemek eltávolítása a BIOS-t alapértelmezett beállításra állítja vissza. Javasoljuk, hogy jegyezze fel a BIOS beállításait, mielőtt eltávolítja a gombelemet.**

## **Előzetes tennivalók**

- **1** Távolítsa el az [alapburkolatot](#page-13-0).
- **2** Távolítsa el az [akkumulátort](#page-16-0).

## **Művelet**

Egy műanyag pálca segítségével óvatosan emelje ki a gombelemet az alaplapon található foglalatból.

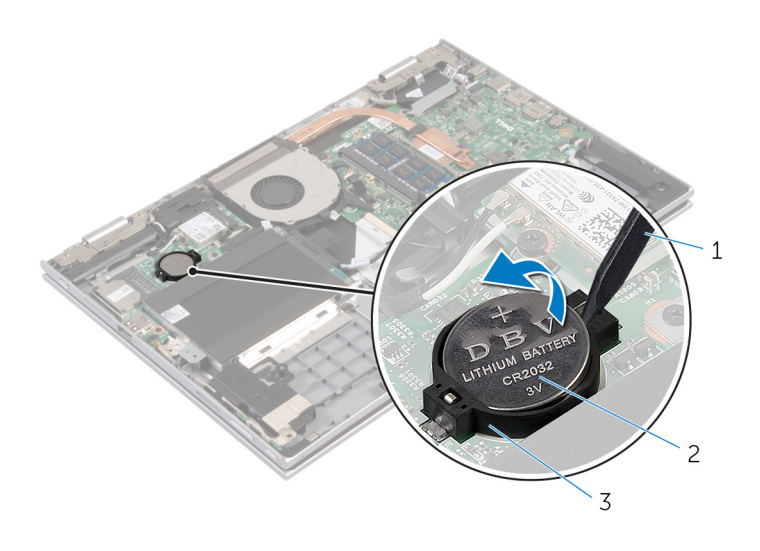

- műanyag pálca 2 gombelem
	-

gombelem foglalat

# <span id="page-29-0"></span>**A gombelem visszahelyezése**

**VIGYÁZAT: A számítógép belsejében végzett munka előtt olvassa el a számítógéphez mellékelt biztonsági tudnivalókat és kövesse a következő fejezet utasításait: Mielőtt [elkezdene](#page-9-0) dolgozni a [számítógép](#page-9-0) belsejében. Miután befejezte a munkát a számítógép belsejében, kövesse a következő fejezet utasításait: Miután [befejezte](#page-12-0)  a munkát a [számítógép](#page-12-0) belsejében. További biztonsági útmutatásokat a dell.com/regulatory\_compliance címen elérhető Megfelelőségi honlapon találhat.** 

#### **Művelet**

Helyezze a gombelemet pozitív oldalával fölfelé az alaplapon található aljzatba.

## **Utólagos tennivalók**

- **1** Helyezze vissza az [akkumulátort.](#page-18-0)
- **2** Helyezze vissza az alap [burkolatot](#page-15-0).

# <span id="page-30-0"></span>**A vezeték nélküli kártya eltávolítása**

**VIGYÁZAT: A számítógép belsejében végzett munka előtt olvassa el a számítógéphez mellékelt biztonsági tudnivalókat és kövesse a következő fejezet utasításait: Mielőtt [elkezdene](#page-9-0) dolgozni a [számítógép](#page-9-0) belsejében. Miután befejezte a munkát a számítógép belsejében, kövesse a következő fejezet utasításait: Miután [befejezte](#page-12-0)  a munkát a [számítógép](#page-12-0) belsejében. További biztonsági útmutatásokat a dell.com/regulatory\_compliance címen elérhető Megfelelőségi honlapon találhat.** 

### **Előzetes tennivalók**

- **1** Távolítsa el az [alapburkolatot](#page-13-0).
- **2** Távolítsa el az [akkumulátort](#page-16-0).

#### **Művelet**

- **1** Válassza le az antennakábeleket a vezeték nélküli kártyáról.
- **2** Távolítsa el a csavart, amely a vezeték nélküli kártyát az alaplaphoz rögzíti.

Csúsztassa ki a vezeték nélküli kártyát az aljzatáról az alaplapon.

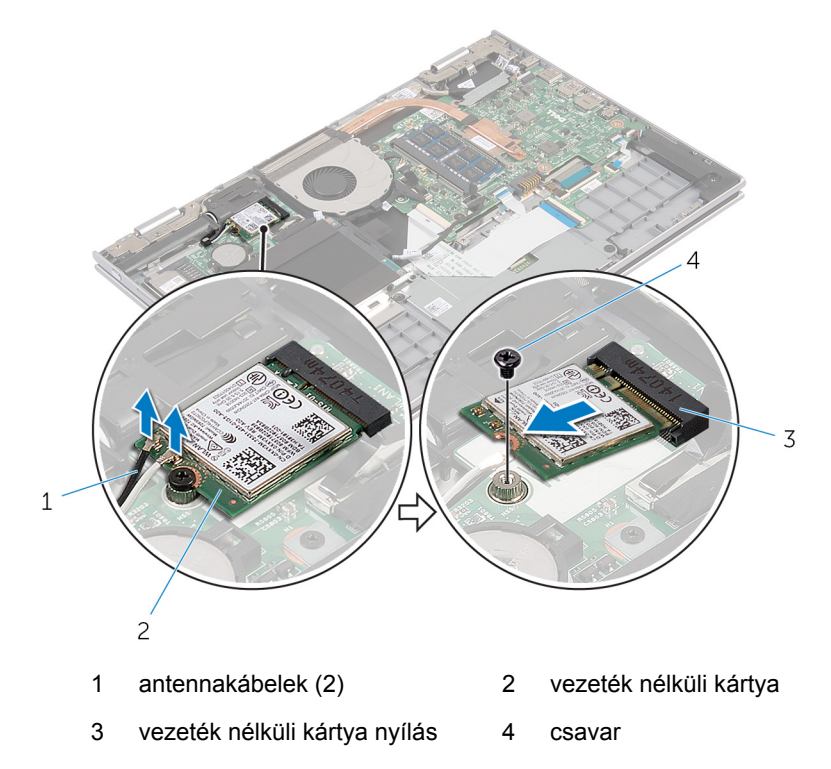

# <span id="page-32-0"></span>**A vezeték nélküli kártya cseréje**

**VIGYÁZAT: A számítógép belsejében végzett munka előtt olvassa el a számítógéphez mellékelt biztonsági tudnivalókat és kövesse a következő fejezet utasításait: Mielőtt [elkezdene](#page-9-0) dolgozni a [számítógép](#page-9-0) belsejében. Miután befejezte a munkát a számítógép belsejében, kövesse a következő fejezet utasításait: Miután [befejezte](#page-12-0)  a munkát a [számítógép](#page-12-0) belsejében. További biztonsági útmutatásokat a dell.com/regulatory\_compliance címen elérhető Megfelelőségi honlapon találhat.** 

#### **Művelet**

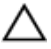

**FIGYELMEZTETÉS: A vezeték nélküli kártya sérülésének elkerülése érdekében ne helyezzen kábelt alá.**

- **1** Illessze a vezeték nélküli kártyán lévő bemetszést a vezeték nélküli kártya foglalatán lévő fülhöz.
- **2** A vezeték nélküli kártyát megdöntve helyezze a nyílásba.
- **3** Helyezze egy vonalba a vezeték nélküli kártyán található csavarnyílást és az alaplap lyukait.
- **4** Helyezze vissza a csavart, amely a vezeték nélküli kártyát az alaplaphoz rögzíti.
- **5** Csatlakoztassa az antennakábeleket a vezeték nélküli kártyához.

A következő táblázat tartalmazza a számítógép által támogatott vezeték nélküli kártyák antennakábeleinek színkódját.

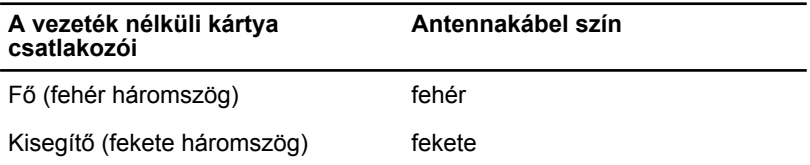

### **Utólagos tennivalók**

- **1** Helyezze vissza az [akkumulátort.](#page-18-0)
- **2** Helyezze vissza az alap [burkolatot](#page-15-0).

# <span id="page-33-0"></span>**A billentyűzet bővítőkártya eltávolítása**

**VIGYÁZAT: A számítógép belsejében végzett munka előtt olvassa el a számítógéphez mellékelt biztonsági tudnivalókat és kövesse a következő fejezet utasításait: Mielőtt [elkezdene](#page-9-0) dolgozni a [számítógép](#page-9-0) belsejében. Miután befejezte a munkát a számítógép belsejében, kövesse a következő fejezet utasításait: Miután [befejezte](#page-12-0)  a munkát a [számítógép](#page-12-0) belsejében. További biztonsági útmutatásokat a dell.com/regulatory\_compliance címen elérhető Megfelelőségi honlapon találhat.** 

### **Előzetes tennivalók**

- **1** Távolítsa el az [alapburkolatot](#page-13-0).
- **2** Távolítsa el az [akkumulátort](#page-16-0).

#### **Művelet**

**1** Emelje fel a csatlakozó reteszeket, és csatlakoztassa le a billentyűzet, illetve a billentyűzet háttérvilágításának kábelét az alaplapról.

Emelje ki a billentyűzet bővítőkártyát a csuklótámasz és billentyűzet szerelvényből.

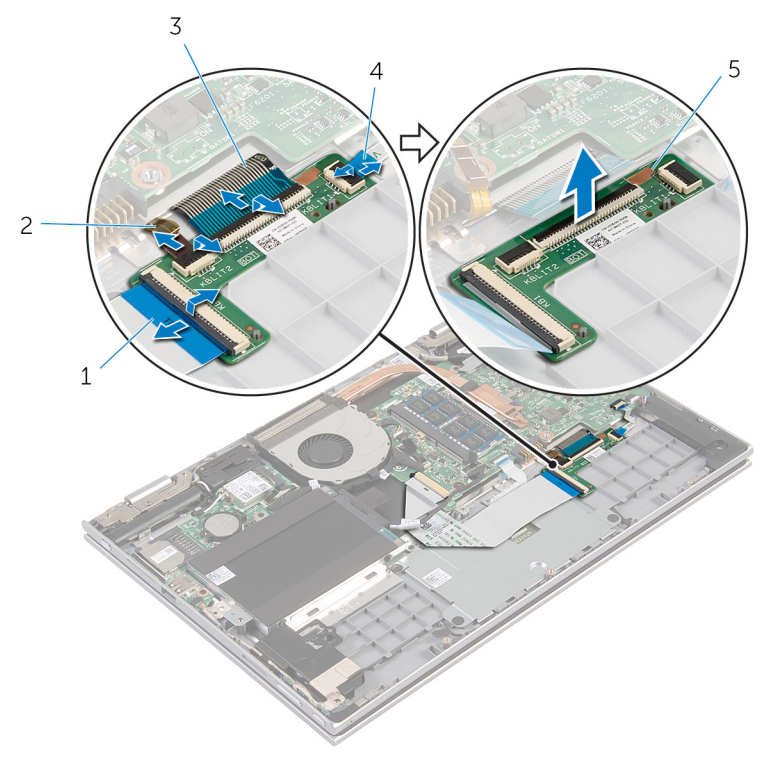

- billentyűzetkábel 2 billentyűzet
- billentyűzetkábel 4 billentyűzet
- billentyűzet bővítőkártya
- háttérvilágításának kábele
- háttérvilágításának kábele

# <span id="page-35-0"></span>**A billentyűzet bővítőkártya visszahelyezése**

**VIGYÁZAT: A számítógép belsejében végzett munka előtt olvassa el a számítógéphez mellékelt biztonsági tudnivalókat és kövesse a következő fejezet utasításait: Mielőtt [elkezdene](#page-9-0) dolgozni a [számítógép](#page-9-0) belsejében. Miután befejezte a munkát a számítógép belsejében, kövesse a következő fejezet utasításait: Miután [befejezte](#page-12-0)  a munkát a [számítógép](#page-12-0) belsejében. További biztonsági útmutatásokat a dell.com/regulatory\_compliance címen elérhető Megfelelőségi honlapon találhat.** 

#### **Művelet**

- **1** Helyezze a billentyűzet bővítőkártyát a csuklótámasz és billentyűzet szerelvényre.
- **2** Csatlakoztassa a billentyűzet és háttérvilágítás kábeleit, majd nyomja le a rögzítőkapcsokat.

## **Utólagos tennivalók**

- **1** Helyezze vissza az [akkumulátort.](#page-18-0)
- **2** Helyezze vissza az alap [burkolatot](#page-15-0).
## <span id="page-36-0"></span>**A bekapcsológomb és hangerőgombok lapjának eltávolítása**

**VIGYÁZAT: A számítógép belsejében végzett munka előtt olvassa el a**  ∧ **számítógéphez mellékelt biztonsági tudnivalókat és kövesse a következő fejezet utasításait: Mielőtt [elkezdene](#page-9-0) dolgozni a [számítógép](#page-9-0) belsejében. Miután befejezte a munkát a számítógép belsejében, kövesse a következő fejezet utasításait: Miután [befejezte](#page-12-0)  a munkát a [számítógép](#page-12-0) belsejében. További biztonsági útmutatásokat a dell.com/regulatory\_compliance címen elérhető Megfelelőségi honlapon találhat.** 

## **Előzetes tennivalók**

- **1** Távolítsa el az [alapburkolatot](#page-13-0).
- **2** Távolítsa el az [akkumulátort](#page-16-0).
- **3** Kövesse "A [merevlemez-meghajtó](#page-23-0) eltávolítása" című rész 1-3. lépésének műveleteit.

- **1** Húzza le a bekapcsológomb és hangerőgombok lapját a csuklótámasz és billentyűzet szerelvényhez rögzítő ragasztószalagot
- **2** Csatlakoztassa le a lap kábeljét az alaplapról.
- **3** Távolítsa el a kábelt a hangszórók vezetősínjeiből.
- **4** Húzza le a lapot a hangszórókhoz rögzítő ragasztószalagot.

**5** Emelje ki a lapot a kábelével együtt a csuklótámasz és billentyűzet szerelvényből.

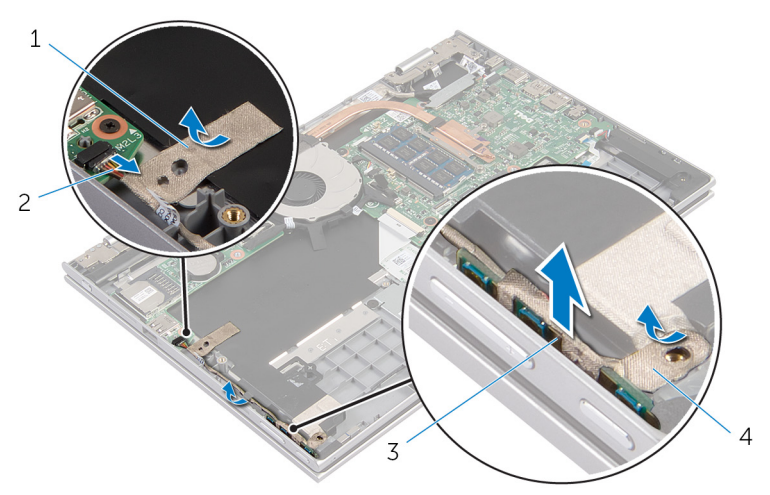

- 
- 3 bekapcsológomb és hangerőgombok lapja
- 1 ragasztószalag 2 bekapcsológomb és hangerőgombok lapjának kábele
	- 4 ragasztószalag

## <span id="page-38-0"></span>**A bekapcsológomb és hangerőgombok lapjának visszahelyezése**

**VIGYÁZAT: A számítógép belsejében végzett munka előtt olvassa el a számítógéphez mellékelt biztonsági tudnivalókat és kövesse a következő fejezet utasításait: Mielőtt [elkezdene](#page-9-0) dolgozni a [számítógép](#page-9-0) belsejében. Miután befejezte a munkát a számítógép belsejében, kövesse a következő fejezet utasításait: Miután [befejezte](#page-12-0)  a munkát a [számítógép](#page-12-0) belsejében. További biztonsági útmutatásokat a dell.com/regulatory\_compliance címen elérhető Megfelelőségi honlapon találhat.** 

## **Művelet**

- **1** Helyezze a bekapcsológomb és hangerőgombok lapját az aljzatába a csuklótámasz és billentyűzet szerelvényen.
- **2** Ragassza fel a lapot a hangszórókhoz rögzítő ragasztószalagot.
- **3** Vezesse át a lap kábeljét a hangszórók vezetősínjein.
- **4** Csatalkoztassa a lap kábeljét az alaplaphoz.
- **5** Ragassza fel a lapot a csukótámasz és billentyűzet szerelvényhez rögzítő ragasztószalagot.

- **1** Kövesse "A [merevlemez-meghajtó](#page-26-0) visszahelyezése" című rész 4-6. lépésének műveleteit.
- **2** Helyezze vissza az [akkumulátort.](#page-18-0)
- **3** Helyezze vissza az alap [burkolatot](#page-15-0).

# **A hangszórók eltávolítása**

**VIGYÁZAT: A számítógép belsejében végzett munka előtt olvassa el a számítógéphez mellékelt biztonsági tudnivalókat és kövesse a következő fejezet utasításait: Mielőtt [elkezdene](#page-9-0) dolgozni a [számítógép](#page-9-0) belsejében. Miután befejezte a munkát a számítógép belsejében, kövesse a következő fejezet utasításait: Miután [befejezte](#page-12-0)  a munkát a [számítógép](#page-12-0) belsejében. További biztonsági útmutatásokat a dell.com/regulatory\_compliance címen elérhető Megfelelőségi honlapon találhat.** 

## **Előzetes tennivalók**

- **1** Távolítsa el az [alapburkolatot](#page-13-0).
- **2** Távolítsa el az [akkumulátort](#page-16-0).
- **3** Távolítse el a [bekapcsológomb](#page-36-0) és hangerőgombok lapját.

- **1** Csatlakoztassa le a hangszóró kábelét az alaplapról.
- **2** Húzza le a ragasztószalagot, amely a hangszórókábelt a csuklótámasz és billentyűzet szerelvényhez rögzíti.
- **3** Távolítsa el a hangszóró kábelét a csuklótámasz szerkezeten lévő kábelvezetőkből.

Engedje ki a hangszórókat a tartópöckökből, makd emelje ki a kábellel együtt.

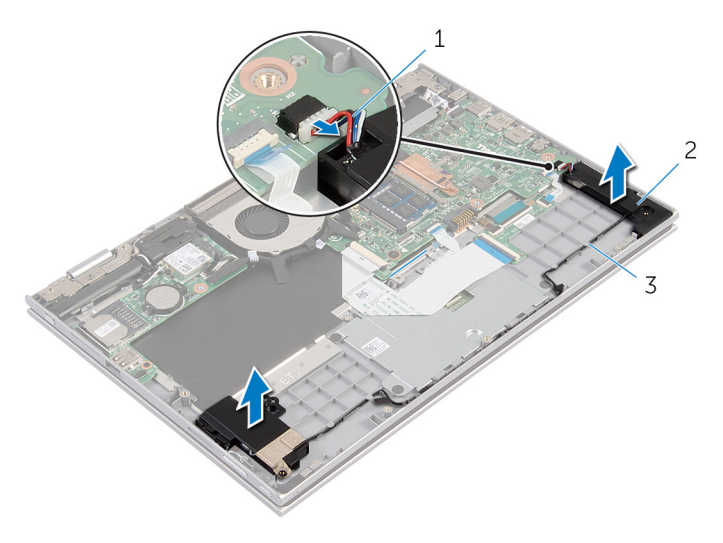

- hangszóró-kábel 2 hangszórók (2 db)
	-

kábelvezetők

## **A hangszórók visszahelyezése**

**VIGYÁZAT: A számítógép belsejében végzett munka előtt olvassa el a számítógéphez mellékelt biztonsági tudnivalókat és kövesse a következő fejezet utasításait: Mielőtt [elkezdene](#page-9-0) dolgozni a [számítógép](#page-9-0) belsejében. Miután befejezte a munkát a számítógép belsejében, kövesse a következő fejezet utasításait: Miután [befejezte](#page-12-0)  a munkát a [számítógép](#page-12-0) belsejében. További biztonsági útmutatásokat a dell.com/regulatory\_compliance címen elérhető Megfelelőségi honlapon találhat.** 

### **Művelet**

- **1** A csuklótámasz és billentyűzet szerelvény tartópöckei segítségével helyezze a hangszórókat acsuklótámasz és billentyűzet szerelvényre.
- **2** Vezesse át a hangszóró kábelét a csuklótámasz szerkezeten lévő kábelvezetőkön.
- **3** Ragassza fel a hangszórókat a csuklótámasz és billentyűzet szerelvényhez rögzítő ragasztószalagot.
- **4** Csatlakoztassa a hangszóró kábelét az alaplapra.

- **1** Helyezze vissza a [bekapcsológomb](#page-38-0) és hangerőgombok lapját.
- **2** Helyezze vissza az [akkumulátort.](#page-18-0)
- **3** Helyezze vissza az alap [burkolatot](#page-15-0).

# **Az érintőpanel eltávolítása**

**VIGYÁZAT: A számítógép belsejében végzett munka előtt olvassa el a számítógéphez mellékelt biztonsági tudnivalókat és kövesse a következő fejezet utasításait: Mielőtt [elkezdene](#page-9-0) dolgozni a [számítógép](#page-9-0) belsejében. Miután befejezte a munkát a számítógép belsejében, kövesse a következő fejezet utasításait: Miután [befejezte](#page-12-0)  a munkát a [számítógép](#page-12-0) belsejében. További biztonsági útmutatásokat a dell.com/regulatory\_compliance címen elérhető Megfelelőségi honlapon találhat.** 

## **Előzetes tennivalók**

- **1** Távolítsa el az [alapburkolatot](#page-13-0).
- **2** Távolítsa el az [akkumulátort](#page-16-0).

### **Művelet**

**1** Emelje fel a csatlakozóreteszt, és válassza le a billentyűzet kábelét az alaplapról.

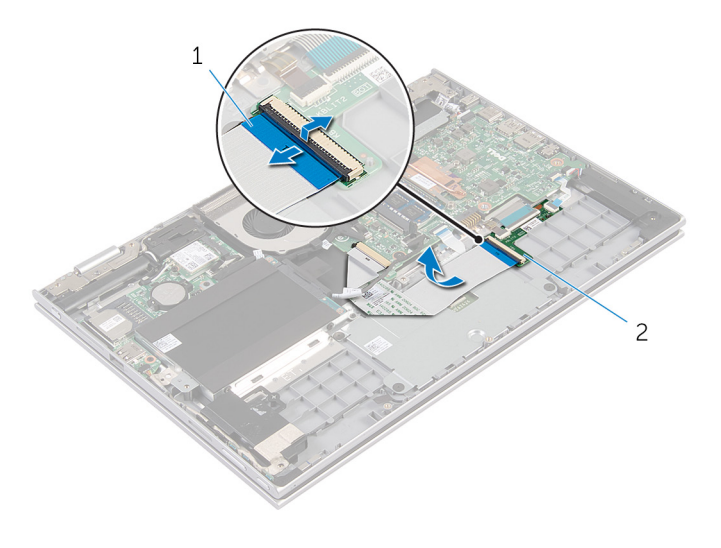

1 billentyűzetkábel 2 billentyűzet bővítőkártya

- Emelje meg a csatlakozó reteszét, és az érintőpanel kábelét csatlakoztassa le az érintőpanelről.
- Távolítsa el az érintőpanel keretét a csuklótámasz és billentyűzet szerelvényhez rögzítő csavarokat.
- Emelje ki az érintőpanel keretét a csuklótámasz és billentyűzet szerelvényből.

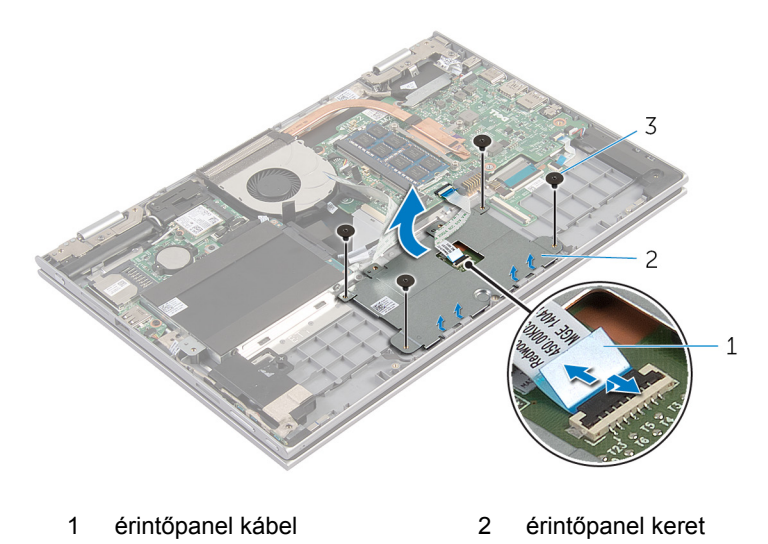

- csavarok (4)
- Húzza le az érintőpanelt a csuklótámasz és billentyűzet szerelvényhez rögzítő ragasztószalagot.

Emelje le a burkolatot a számítógépről.

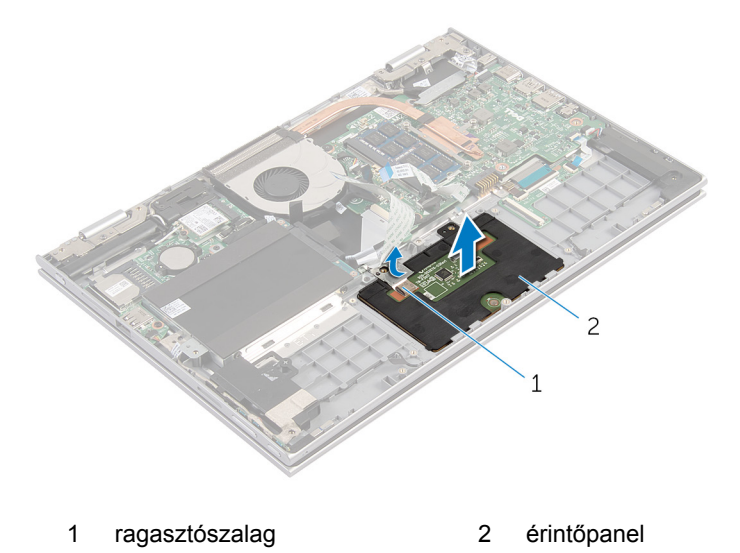

## **Az érintőpanel visszahelyezése**

**VIGYÁZAT: A számítógép belsejében végzett munka előtt olvassa el a számítógéphez mellékelt biztonsági tudnivalókat és kövesse a következő fejezet utasításait: Mielőtt [elkezdene](#page-9-0) dolgozni a [számítógép](#page-9-0) belsejében. Miután befejezte a munkát a számítógép belsejében, kövesse a következő fejezet utasításait: Miután [befejezte](#page-12-0)  a munkát a [számítógép](#page-12-0) belsejében. További biztonsági útmutatásokat a dell.com/regulatory\_compliance címen elérhető Megfelelőségi honlapon találhat.** 

### **Művelet**

- **1** Csúsztassa az érintőpanelen található füleket a csuklótámaszon található nyílásokba.
- **2** Ragassza fel az érinőpanelt a csuklótámasz és billentyűzet szerelvényhez rögzítő ragasztószalagot.
- **3** Illessze egymáshoz az érintőpanel keretén található csavarlyukakat a csuklótámasz és billentyűzet szerelvényen találhatókkal.
- **4** Csavarja vissza az érintőpanel keretét a csuklótámasz és billentyűzet szerelvényhez rögzítő csavarokat.
- **5** Csúsztassa az érintőpanel kábelét a csatlakozóba, és a kábel rögzítéséhez nyomja le a csatlakozó reteszét.
- **6** Csúsztassa a billentyűzet kábelét a billentyűzet kábelének csatlakozójába, és a kábel rögzítéséhez nyomja le a reteszt.

- **1** Helyezze vissza az [akkumulátort.](#page-18-0)
- **2** Helyezze vissza az alap [burkolatot](#page-15-0).

# <span id="page-46-0"></span>**A ventilátor eltávolítása**

**VIGYÁZAT: A számítógép belsejében végzett munka előtt olvassa el a számítógéphez mellékelt biztonsági tudnivalókat és kövesse a következő fejezet utasításait: Mielőtt [elkezdene](#page-9-0) dolgozni a [számítógép](#page-9-0) belsejében. Miután befejezte a munkát a számítógép belsejében, kövesse a következő fejezet utasításait: Miután [befejezte](#page-12-0)  a munkát a [számítógép](#page-12-0) belsejében. További biztonsági útmutatásokat a dell.com/regulatory\_compliance címen elérhető Megfelelőségi honlapon találhat.** 

## **Előzetes tennivalók**

- **1** Távolítsa el az [alapburkolatot](#page-13-0).
- **2** Távolítsa el az [akkumulátort](#page-16-0).

- **1** Emelje meg a reteszt, majd válassza le az I/O kártya kábelét az I/O kártyáról.
- **2** Távolítsa el az I/O kártya kábelét a ventilátor vezetősínjeiből.

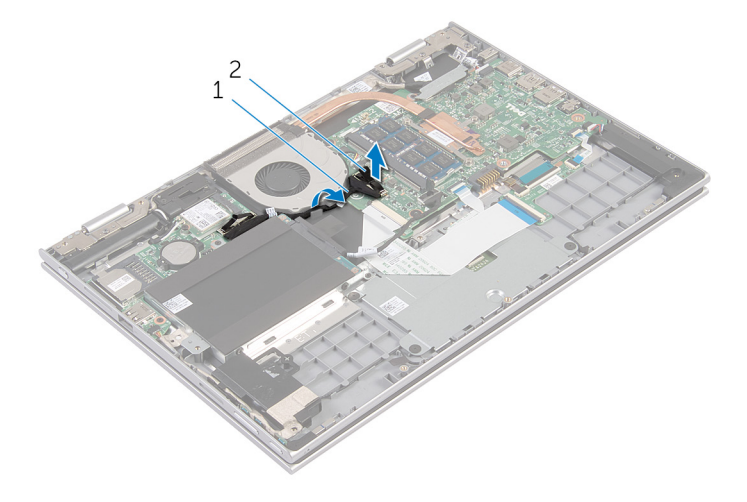

- 1 I/O kártya kábele 2 I/O kártya kábelcsatlakozó
- **3** Csatlakoztassa le a ventilátor kábelét az alaplapról.
- Távolítsa el a ventilátort a csuklótámasz és billentyűzet szerelvényhez rögzítő csavarokat.
- Emelje ki a ventilátort a csuklótámasz és billentyűzet szerelvényből.

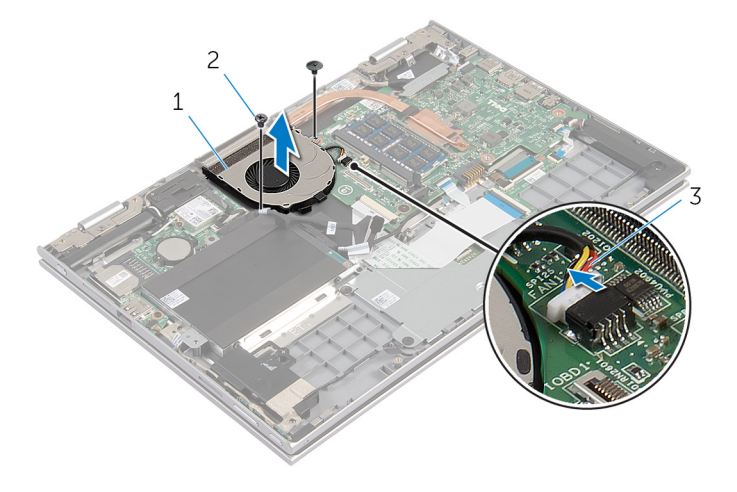

- 
- 1 ventilátor 2 csavarok (2)
- ventilátorkábel

# <span id="page-48-0"></span>**A ventilátor visszahelyezése**

**VIGYÁZAT: A számítógép belsejében végzett munka előtt olvassa el a számítógéphez mellékelt biztonsági tudnivalókat és kövesse a következő fejezet utasításait: Mielőtt [elkezdene](#page-9-0) dolgozni a [számítógép](#page-9-0) belsejében. Miután befejezte a munkát a számítógép belsejében, kövesse a következő fejezet utasításait: Miután [befejezte](#page-12-0)  a munkát a [számítógép](#page-12-0) belsejében. További biztonsági útmutatásokat a dell.com/regulatory\_compliance címen elérhető Megfelelőségi honlapon találhat.** 

### **Művelet**

- **1** Igazítsa a ventilátor csavarhelyeit a csuklótámasz szerkezet csavarhelyeihez.
- **2** Helyezze vissza a ventilátort a csuklótámasz szerkezethez rögzítő csavarokat.
- **3** Csatlakoztassa a ventilátor kábelét az alaplapra.
- **4** Vezesse el az I/O-kártya kábelét a ventillátoron lévő kábelvezetőkben.
- **5** Az I/O-kártya kábelét csúsztassa az I/O-kártya kábelcsatlakozójába, és a kábel rögzítéséhez nyomja le a csatlakozóreteszt.

- **1** Helyezze vissza az [akkumulátort.](#page-18-0)
- **2** Helyezze vissza az alap [burkolatot](#page-15-0).

# <span id="page-49-0"></span>**A hűtőborda eltávolítása**

**VIGYÁZAT: A számítógép belsejében végzett munka előtt olvassa el a számítógéphez mellékelt biztonsági tudnivalókat és kövesse a következő fejezet utasításait: Mielőtt [elkezdene](#page-9-0) dolgozni a [számítógép](#page-9-0) belsejében. Miután befejezte a munkát a számítógép belsejében, kövesse a következő fejezet utasításait: Miután [befejezte](#page-12-0)  a munkát a [számítógép](#page-12-0) belsejében. További biztonsági útmutatásokat a dell.com/regulatory\_compliance címen elérhető Megfelelőségi honlapon találhat.** 

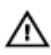

**VIGYÁZAT: A hűtőbordák normál működés közben felforrósodhatnak. Adjon nekik elegendő időt lehűlni, mielőtt hozzájuk ér.**

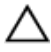

**FIGYELMEZTETÉS: A processzor maximális hűtését biztosítandó, ne érintse meg a hőátadó területeit a hűtőbordáknak. A kezén található olajok csökkenthetik a hővezető paszta hőleadó képességét.**

## **Előzetes tennivalók**

- **1** Távolítsa el az [alapburkolatot](#page-13-0).
- **2** Távolítsa el az [akkumulátort](#page-16-0).

## **Művelet**

**1** Egymás után (a hűtőbordán jelölt sorrendben) lazítsa meg a hűtőbordát az alaplaphoz rögzítő elveszíthetetlen csavarokat.

Emelje le a hűtőbordát az alaplapról.

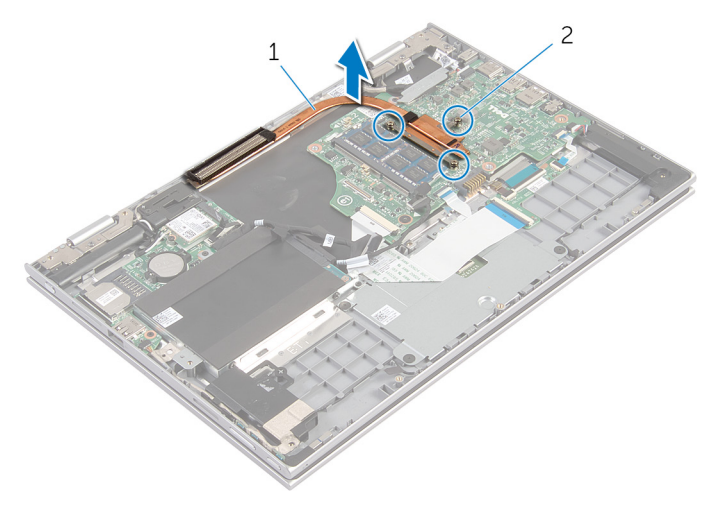

- 
- hűtőborda 2 elveszíthetetlen csavarok (3 db)

# <span id="page-51-0"></span>**A hűtőborda visszahelyezése**

**VIGYÁZAT: A számítógép belsejében végzett munka előtt olvassa el a számítógéphez mellékelt biztonsági tudnivalókat és kövesse a következő fejezet utasításait: Mielőtt [elkezdene](#page-9-0) dolgozni a [számítógép](#page-9-0) belsejében. Miután befejezte a munkát a számítógép belsejében, kövesse a következő fejezet utasításait: Miután [befejezte](#page-12-0)  a munkát a [számítógép](#page-12-0) belsejében. További biztonsági útmutatásokat a dell.com/regulatory\_compliance címen elérhető Megfelelőségi honlapon találhat.** 

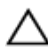

**FIGYELMEZTETÉS: A hűtőborda nem megfelelő elhelyezése az alaplap és a processzor sérülését okozhatja.**

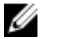

**MEGJEGYZÉS:** Az eredeti hővezető paszta újra használható, ha az eredeti alaplapot és ventilátort újra egyben szereli be. Ha az alaplapot vagy a ventilátort kicseréli, használja a készletben levő hővezető pasztát a hővezetés biztosításához.

## **Művelet**

- **1** Illessze a hűtőbordán lévő csavarlyukakat az alaplapon található csavarlyukakhoz.
- **2** Egymás után (a hűtőbordán jelölt sorrendben) húzza meg a hűtőbordát az alaplaphoz rögzítő elveszíthetetlen csavarokat.

- **1** Helyezze vissza az [akkumulátort.](#page-18-0)
- **2** Helyezze vissza az alap [burkolatot](#page-15-0).

# **Az I/O panel eltávolítása**

**VIGYÁZAT: A számítógép belsejében végzett munka előtt olvassa el a számítógéphez mellékelt biztonsági tudnivalókat és kövesse a következő fejezet utasításait: Mielőtt [elkezdene](#page-9-0) dolgozni a [számítógép](#page-9-0) belsejében. Miután befejezte a munkát a számítógép belsejében, kövesse a következő fejezet utasításait: Miután [befejezte](#page-12-0)  a munkát a [számítógép](#page-12-0) belsejében. További biztonsági útmutatásokat a dell.com/regulatory\_compliance címen elérhető Megfelelőségi honlapon találhat.** 

## **Előzetes tennivalók**

- **1** Távolítsa el az [alapburkolatot](#page-13-0).
- **2** Távolítsa el az [akkumulátort](#page-16-0).
- **3** Távolítsa el a [merevlemez-meghajtót.](#page-23-0)
- **4** Távolítsa el a [vezeték](#page-30-0) nélküli kártyát.
- **5** Távolítsa el a [gombelemet.](#page-27-0)

- **1** Csatlakoztassa le az I/O kártya kábelét az I/O kártyáról.
- **2** Csatlakoztassa le a bekapcsológomb és hangerőgombok lapjának kábelét az I/O kártyáról.
- **3** Távolítsa el a csavart, amely az I/O kártyát a csuklótámasz szerkezethez rögzíti.

Emelje ki az I/O kártyát a csuklótámasz és billentyűzet szerelvényből.

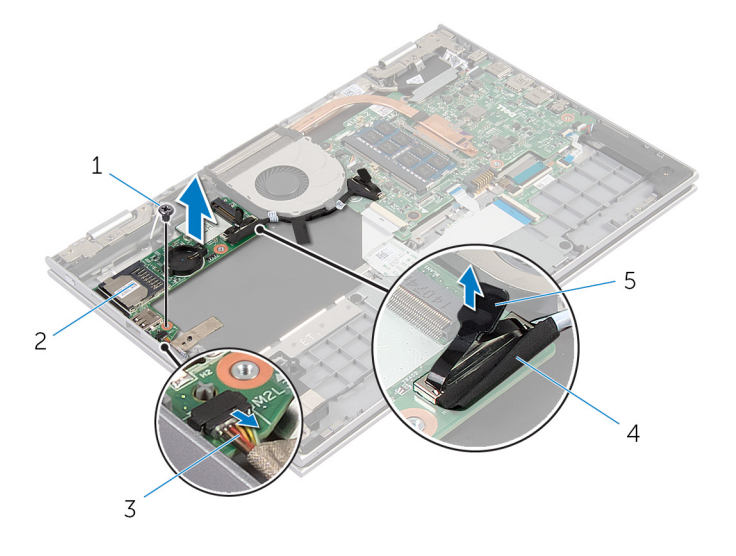

- csavar 2 I/O kártya
- bekapcsológomb és hangerőgombok lapjának kábele
- 
- I/O kártya kábele

húzófül

# **Az I/O kártya visszahelyezése**

**VIGYÁZAT: A számítógép belsejében végzett munka előtt olvassa el a számítógéphez mellékelt biztonsági tudnivalókat és kövesse a következő fejezet utasításait: Mielőtt [elkezdene](#page-9-0) dolgozni a [számítógép](#page-9-0) belsejében. Miután befejezte a munkát a számítógép belsejében, kövesse a következő fejezet utasításait: Miután [befejezte](#page-12-0)  a munkát a [számítógép](#page-12-0) belsejében. További biztonsági útmutatásokat a dell.com/regulatory\_compliance címen elérhető Megfelelőségi honlapon találhat.** 

### **Művelet**

- **1** Az illesztési jelek segítségével az I/O kártyát helyezze a csuklótámasz szerkezetbe.
- **2** Az I/O kártya csavarlyukait illessze a csuklótámasz szerkezet csavarlyukaihoz.
- **3** Szerelje vissza a csavart, amely az I/O kártyát a csuklótámasz szerkezethez rögzíti.
- **4** Csatlakoztassa a bekapcsológomb és hangerőgombok lapjának kábelét az I/O kártyához.
- **5** Csatlakoztassa az I/O-kártya kábelét az I/O-kártyára.

- **1** Helyezze vissza a [gombelemet](#page-29-0).
- **2** Helyezze vissza a [vezeték](#page-32-0) nélküli kártyát.
- **3** Helyezze vissza a [merevlemezt](#page-26-0).
- **4** Helyezze vissza az [akkumulátort.](#page-18-0)
- **5** Helyezze vissza az alap [burkolatot](#page-15-0).

# **A tápadapter port eltávolítása**

**VIGYÁZAT: A számítógép belsejében végzett munka előtt olvassa el a számítógéphez mellékelt biztonsági tudnivalókat és kövesse a következő fejezet utasításait: Mielőtt [elkezdene](#page-9-0) dolgozni a [számítógép](#page-9-0) belsejében. Miután befejezte a munkát a számítógép belsejében, kövesse a következő fejezet utasításait: Miután [befejezte](#page-12-0)  a munkát a [számítógép](#page-12-0) belsejében. További biztonsági útmutatásokat a dell.com/regulatory\_compliance címen elérhető Megfelelőségi honlapon találhat.** 

## **Előzetes tennivalók**

- **1** Távolítsa el az [alapburkolatot](#page-13-0).
- **2** Távolítsa el az [akkumulátort](#page-16-0).

- **1** Válassza le a tápadapter port kábelét az alaplapról.
- **2** Távolítsa el a csavart, amely a tápadapter portot a csuklótámasz szerkezethez rögzíti.

**3** Emelje ki a tápadapter portot a kábelével együtt a csuklótámasz és billentyűzet szerelvényből.

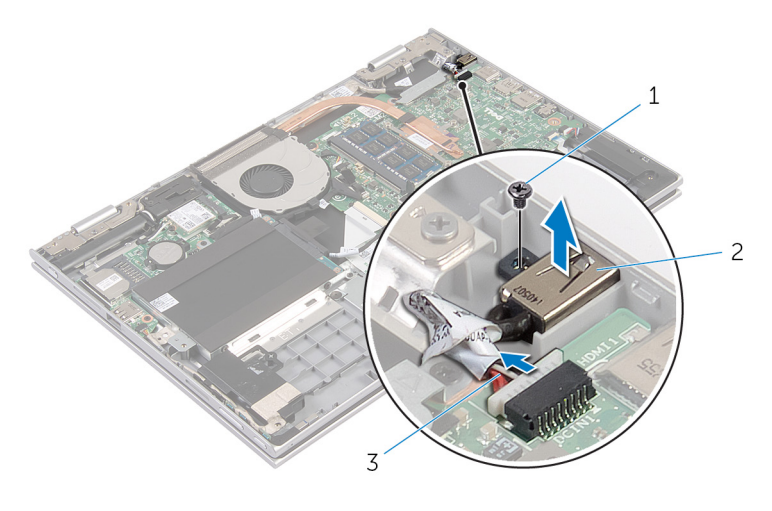

- 1 csavar 2 tápadapter port
- 3 tápadapter port kábele

## **A tápadapter port visszahelyezése**

**VIGYÁZAT: A számítógép belsejében végzett munka előtt olvassa el a számítógéphez mellékelt biztonsági tudnivalókat és kövesse a következő fejezet utasításait: Mielőtt [elkezdene](#page-9-0) dolgozni a [számítógép](#page-9-0) belsejében. Miután befejezte a munkát a számítógép belsejében, kövesse a következő fejezet utasításait: Miután [befejezte](#page-12-0)  a munkát a [számítógép](#page-12-0) belsejében. További biztonsági útmutatásokat a dell.com/regulatory\_compliance címen elérhető Megfelelőségi honlapon találhat.** 

## **Művelet**

- **1** Helyezze a tápadapter portot a csuklótámasz és billentyűzet szerelvény aljzatába.
- **2** A tápadapter port csavarlyukait illessze a csuklótámasz szerkezet csavarlyukaihoz.
- **3** Csatlakoztassa a tápadapter port kábelét az alaplapra.

- **1** Helyezze vissza az [akkumulátort.](#page-18-0)
- **2** Helyezze vissza az alap [burkolatot](#page-15-0).

## **Az alaplap eltávolítása**

**VIGYÁZAT: A számítógép belsejében végzett munka előtt olvassa el a számítógéphez mellékelt biztonsági tudnivalókat és kövesse a következő fejezet utasításait: Mielőtt [elkezdene](#page-9-0) dolgozni a [számítógép](#page-9-0) belsejében. Miután befejezte a munkát a számítógép belsejében, kövesse a következő fejezet utasításait: Miután [befejezte](#page-12-0)  a munkát a [számítógép](#page-12-0) belsejében. További biztonsági útmutatásokat a dell.com/regulatory\_compliance címen elérhető Megfelelőségi honlapon találhat.** 

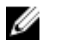

**MEGJEGYZÉS:** Az Ön szervizcímkéje az alaplapon van. Meg kell adnia a szervizcímkét a rendszer beállításakor miután kicserélte az alaplapot.

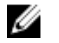

**MEGJEGYZÉS:** Az alaplap cseréje minden, a BIOS setup programján keresztül végzett módosítást törölni fog. A csere után ezeket a módosításokat újra el kell végeznie.

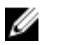

**MEGJEGYZÉS:** Mielőtt a kábeleket lecsatlakoztatja az alaplapról, jegyezze fel a csatlakozók helyét annak érdekében, hogy az alaplap cseréje után a megfelelő kábeleket csatlakoztassa vissza.

## **Előzetes tennivalók**

- **1** Távolítsa el az [alapburkolatot](#page-13-0).
- **2** Távolítsa el az [akkumulátort](#page-16-0).
- **3** Távolítsa el a [memóriamodult](#page-19-0).
- **4** Távolítsa el a [ventilátort](#page-46-0).
- **5** Távolítsa el a [hűtőbordát](#page-49-0).

- **1** Távolítse el a kijelzőkábel keretét az alaplaphoz rögzítő csavarokat, és emelje le a kábelkeretet az alaplapról.
- **2** A húzófülek használatával csatlakoztassa le a kijelző kábeleit az alaplapról.

Húzza le a ragasztószalagot a Windows gomb lapjának csatlakozójáról, és csatlakoztassa le a lap kábeljét a csatlakozóról.

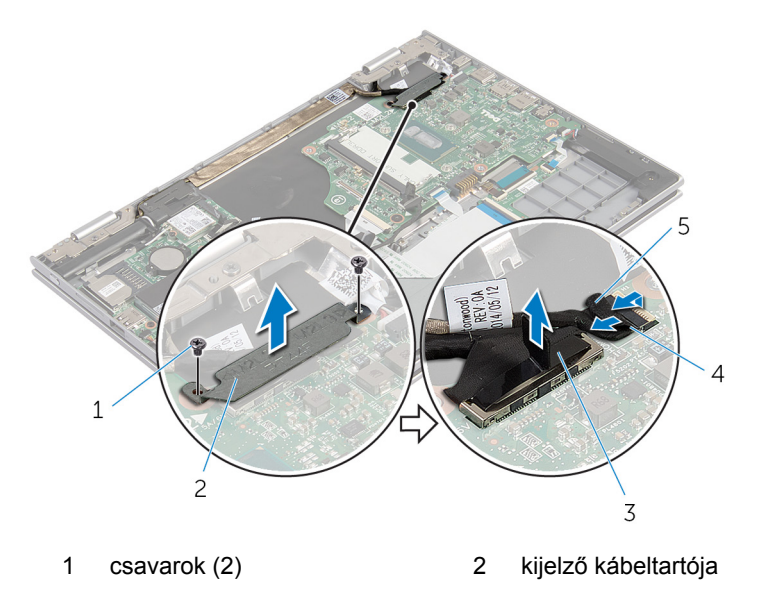

- kijelzőkábel 4 Windows gomb kártya kábel
- ragasztószalag
- A húzófül segítségével csatlakoztassa le a billentyűzet és merevlemez kábelét az alaplapról.
- Emelje fel a csatlakozóreteszt, és válassza le a billentyűzet háttérvilágításának kábelét az alaplapról.
- Emelje fel a csatlakozóreteszt, és csatlakoztassa le az érintőpanel kábelét az alaplapról.

Csatlakoztassa le a hangszórókábelt és a tápadapter port kábelt az alaplapról.

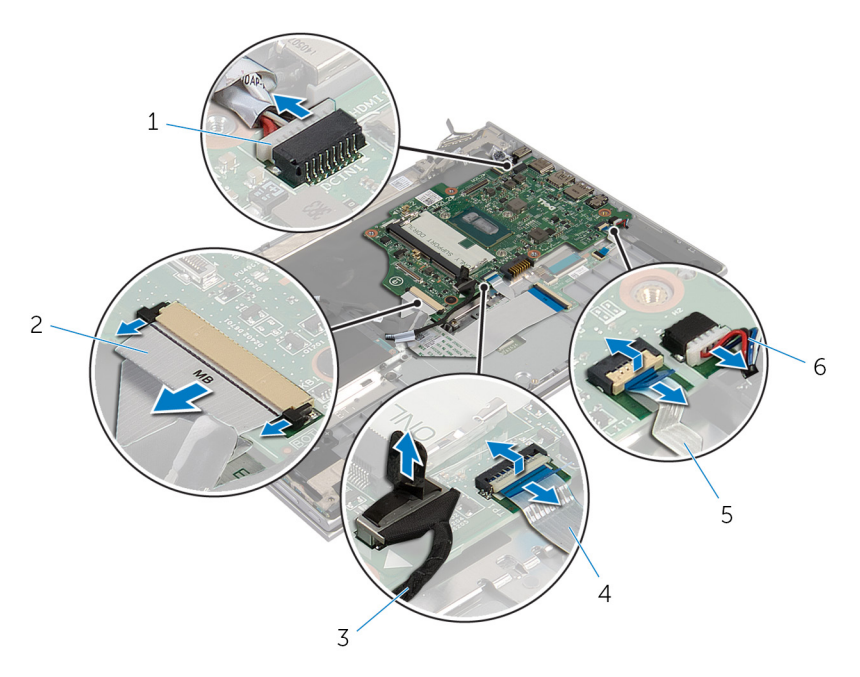

- tápadapter port kábele 2 billentyűzetkábel
- merevlemez-meghajtó kábele
- billentyűzet háttérvilágításának kábele
- 
- érintőpanel kábel
- hangszóró-kábel

**8** Távolítsa el az alaplapot a csuklótámasz és billentyűzet szerelvényhez rögzítő csavatorat, és emelje ki azt.

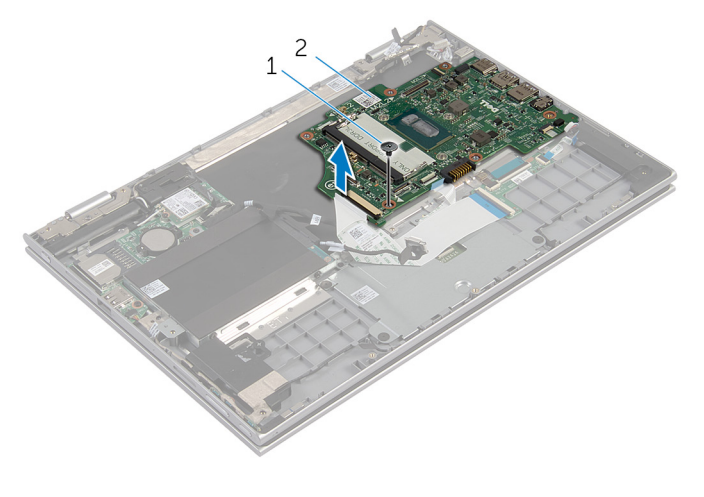

1 csavar 2 alaplap

# **Az alaplap visszahelyezése**

**VIGYÁZAT: A számítógép belsejében végzett munka előtt olvassa el a számítógéphez mellékelt biztonsági tudnivalókat és kövesse a következő fejezet utasításait: Mielőtt [elkezdene](#page-9-0) dolgozni a [számítógép](#page-9-0) belsejében. Miután befejezte a munkát a számítógép belsejében, kövesse a következő fejezet utasításait: Miután [befejezte](#page-12-0)  a munkát a [számítógép](#page-12-0) belsejében. További biztonsági útmutatásokat a dell.com/regulatory\_compliance címen elérhető Megfelelőségi honlapon találhat.** 

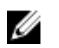

**MEGJEGYZÉS:** Az Ön szervizcímkéje az alaplapon van. Meg kell adnia a szervizcímkét a rendszer beállításakor miután kicserélte az alaplapot.

## **Művelet**

- **1** Az alaplapon lévő csavarlyukakat illessze a csuklótámasz szerkezeten lévő csavarlyukakhoz.
- **2** Helyezze vissza a csavart, amely az alaplapot rögzíti a csuklótámasz szerkezethez.
- **3** Csatlakoztassa a tápadapter port kábelét és a hangszóró kábeleket az alaplapra.
- **4** Csúsztassa az érintőpanel kábelét az alaplapon lévő csatlakozóba, és nyomja le a csatlakozóreteszt a kábel rögzítéséhez.
- **5** Csúsztassa a billentyűzet és háttérvilágítás kábelét a megfelelő csatlakozókba, majd nyomja le a kapcsokat.
- **6** Csatlakoztassa a merevlemez-meghajtó kábelét az alaplapra.
- **7** Csatlakoztassa a Windows gomb lapjának kábelét az alaplapra, és ragassza fel a ragasztószalagot a csatlakozóra.
- **8** Csatlakoztassa a kijelzőkábelt az alaplapra.
- **9** Illessze a kijelzőkábel tartóján lévő csavarlyukakat az alaplapon található csavarlyukakhoz.
- **10** Helyezze vissza, és húzza meg a kijelző kábeltartóját az alaplaphoz rögzítő csavarokat.

- **1** Helyezze vissza a [hűtőbordát.](#page-51-0)
- **2** Helyezze vissza a [ventilátort.](#page-48-0)
- **3** Helyezze vissza a [memóriamodult.](#page-21-0)
- Helyezze vissza az [akkumulátort.](#page-18-0)
- Helyezze vissza az alap [burkolatot](#page-15-0).

### **A szervizcímke megadása a BIOS-ban**

- Kapcsolja be a számítógépet.
- Nyomja meg az F2 gombot, amikor a DELL logó megjelenik a képernyőn, hogy belépjen a BIOS setup programjába.
- Navigáljon a **Main** lapra, és írja be a szervizcímkét a **Service Tag Input (Szervizcímke-beállítás)** mezőbe.

# <span id="page-64-0"></span>**A kijelzőszerkezet eltávolítása**

**VIGYÁZAT: A számítógép belsejében végzett munka előtt olvassa el a számítógéphez mellékelt biztonsági tudnivalókat és kövesse a következő fejezet utasításait: Mielőtt [elkezdene](#page-9-0) dolgozni a [számítógép](#page-9-0) belsejében. Miután befejezte a munkát a számítógép belsejében, kövesse a következő fejezet utasításait: Miután [befejezte](#page-12-0)  a munkát a [számítógép](#page-12-0) belsejében. További biztonsági útmutatásokat a dell.com/regulatory\_compliance címen elérhető Megfelelőségi honlapon találhat.** 

## **Előzetes tennivalók**

- **1** Távolítsa el az [alapburkolatot](#page-13-0).
- **2** Távolítsa el az [akkumulátort](#page-16-0).

- **1** Válassza le az antennakábeleket a vezeték nélküli kártyáról.
- **2** Távolítsa el a kijelző kábeltartóját az alaplaphoz rögzítő csavarokat.
- **3** Emelje ki a kijelző kábeltartóját az alaplapból.
- **4** A húzófülek használatával csatlakoztassa le a kijelző kábeleit az alaplapról.

**5** Húzza le a ragasztószalagot a Windows gomb lapjának csatlakozójáról, és csatlakoztassa le az alaplapról.

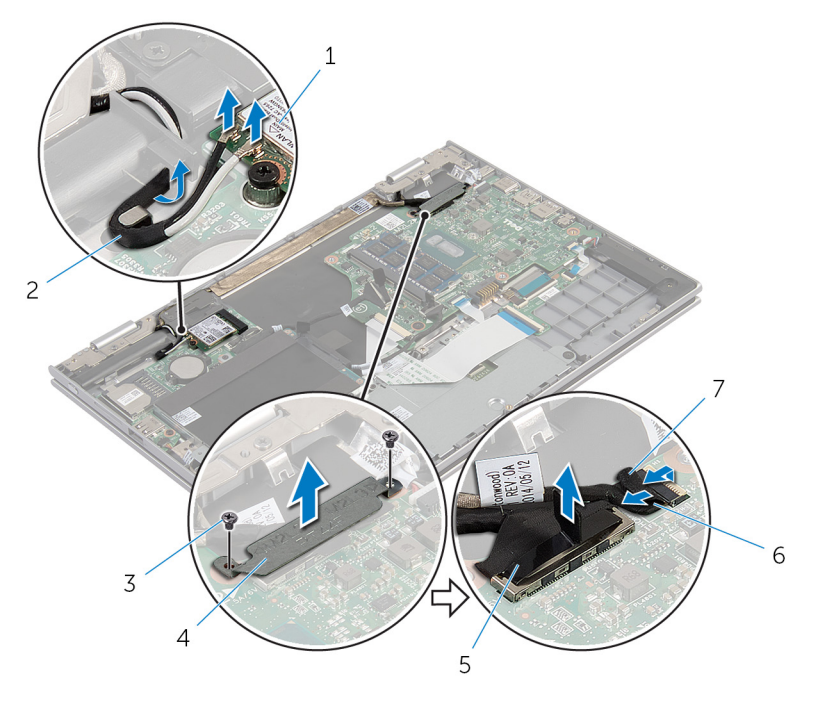

- 1 vezeték nélküli kártya 2 antennakábelek (2)
- 
- 
- 
- 3 csavarok (2) 4 kijelző kábeltartója
- 5 kijelzőkábel 6 Windows gomb kártya kábel
- 7 ragasztószalag
- **6** Fordítsa fel a számítógépet, és nyissa ki a kijelzőt, amennyire csak lehetséges.

#### **FIGYELMEZTETÉS: Helyezze a számítógépet egy puha és tiszta felületre, hogy elkerülje a karcolódást.**

- **7** Helyezze a számítógépet sík felületre elülső részével lefelé.
- **8** Távolítsa el a csavarokat, amelyek a kijelző szerkezetet rögzítik a csuklótámasz szerkezethez.
- **9** Húzza le a ragasztószalagot, amely a kijelzőkábelt a csuklótámasz szerkezethez rögzíti.

Emelje ki a kijelző szerkezetet a csuklótámasz szerkezetből.

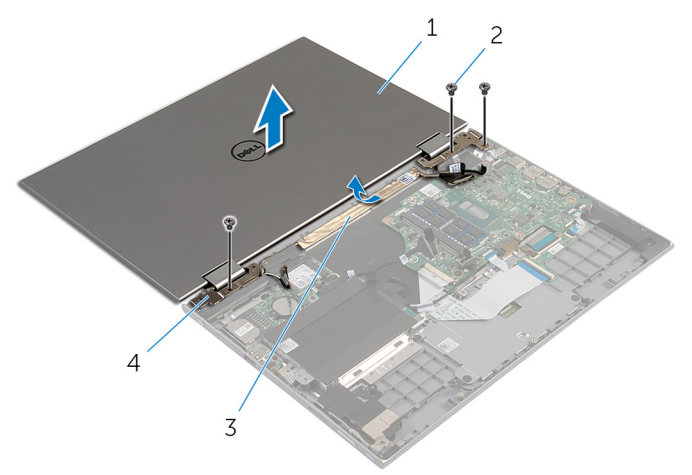

- 
- 
- kijelzőszerkezet 2 csavarok (3 db)
- ragasztószalag 4 kijelző csuklópántjai (2 db)

## **A kijelzőszerkezet visszahelyezése**

**VIGYÁZAT: A számítógép belsejében végzett munka előtt olvassa el a számítógéphez mellékelt biztonsági tudnivalókat és kövesse a következő fejezet utasításait: Mielőtt [elkezdene](#page-9-0) dolgozni a [számítógép](#page-9-0) belsejében. Miután befejezte a munkát a számítógép belsejében, kövesse a következő fejezet utasításait: Miután [befejezte](#page-12-0)  a munkát a [számítógép](#page-12-0) belsejében. További biztonsági útmutatásokat a dell.com/regulatory\_compliance címen elérhető Megfelelőségi honlapon találhat.** 

### **Művelet**

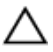

**FIGYELMEZTETÉS: Helyezze a számítógépet egy puha és tiszta felületre, hogy elkerülje a karcolódást.**

- **1** Helyezze a kijelző szerkezetet a csuklótámasz szerkezetre.
- **2** A kijelző csuklópántjain lévő csavarlyukakat illessze a csuklótámasz szerkezeten lévő csavarlyukakhoz.
- **3** Ragassza fel a ragasztószalagot, amely a kijelzőkábelt a csuklótámasz szerkezethez rögzíti.
- **4** Helyezze vissza a csavarokat, amelyek a kijelző szerkezetet rögzítik a csuklótámasz szerkezethez.
- **5** Fordítsa fel a számítógépet, és nyissa fel a kijelzőt.
- **6** Csúsztassa a Windows gomb lapjánakcsatlakozóját az alaplap csatlakozóreteszébe, és nyomja le azt.
- **7** Ragassze fel a ragasztószalagot a Windows gomb lapkábelére.
- **8** Csatlakoztassa a kijelzőkábelt az alaplapra.
- **9** Illessze a kijelzőkábel tartóján lévő csavarlyukakat az alaplapon található csavarlyukakhoz.
- **10** Helyezze vissza, és húzza meg a kijelző kábeltartóját az alaplaphoz rögzítő csavarokat.
- **11** Csatlakoztassa az antennakábeleket a vezeték nélküli kártyához.

## **Utólagos tennivalók**

**1** Helyezze vissza az [akkumulátort.](#page-18-0)

Helyezze vissza az **alap [burkolatot](#page-15-0)**.

## **Az érintőceruza-tartó szerkezet eltávolítása**

**VIGYÁZAT: A számítógép belsejében végzett munka előtt olvassa el a számítógéphez mellékelt biztonsági tudnivalókat és kövesse a következő fejezet utasításait: Mielőtt [elkezdene](#page-9-0) dolgozni a [számítógép](#page-9-0) belsejében. Miután befejezte a munkát a számítógép belsejében, kövesse a következő fejezet utasításait: Miután [befejezte](#page-12-0)  a munkát a [számítógép](#page-12-0) belsejében. További biztonsági útmutatásokat a dell.com/regulatory\_compliance címen elérhető Megfelelőségi honlapon találhat.** 

## **Előzetes tennivalók**

- **1** Távolítsa el az [alapburkolatot](#page-13-0).
- **2** Távolítsa el az [akkumulátort](#page-16-0).
- **3** Távolítsa el a kijelző [szerkezetet.](#page-64-0)

## **Művelet**

Nyomja meg az érintőceruza kioldásához.

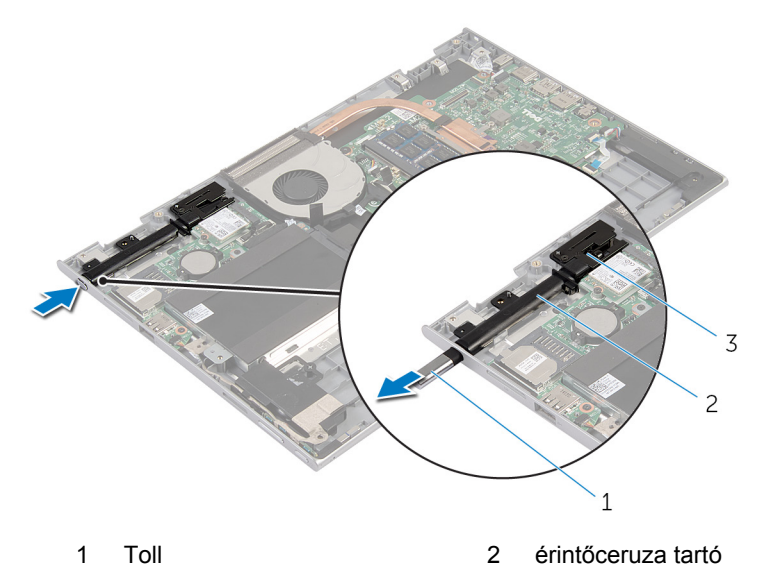

- érintőceruza zár
- Távolítsa el a csavart, és emelje ki az érintőceruza zárját a csuklótámasz szerkezetből.

Emelje ki az érintőceruza tartóját a csuklótámasz szerkezetből.

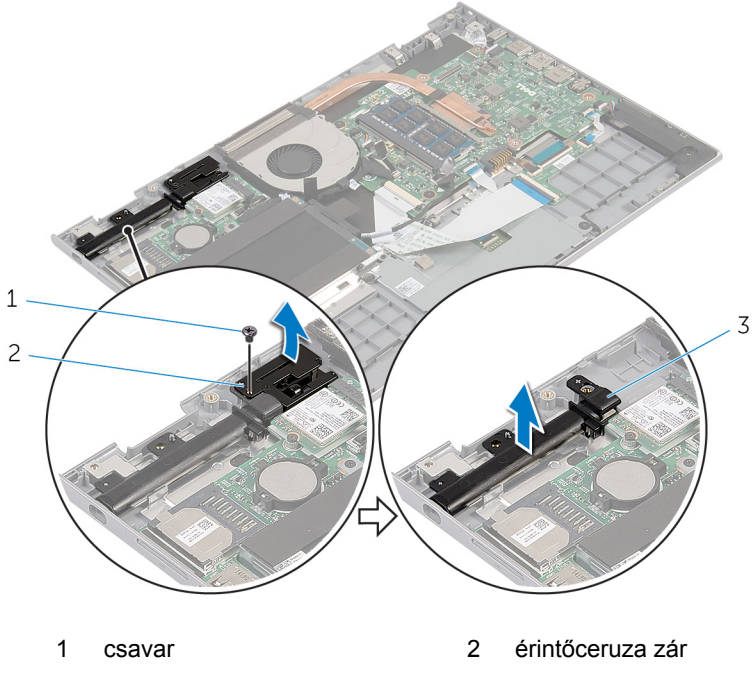

érintőceruza tartó
# <span id="page-72-0"></span>**Az érintőceruza tartó visszahelyezése**

**VIGYÁZAT: A számítógép belsejében végzett munka előtt olvassa el a számítógéphez mellékelt biztonsági tudnivalókat és kövesse a következő fejezet utasításait: Mielőtt [elkezdene](#page-9-0) dolgozni a [számítógép](#page-9-0) belsejében. Miután befejezte a munkát a számítógép belsejében, kövesse a következő fejezet utasításait: Miután [befejezte](#page-12-0)  a munkát a [számítógép](#page-12-0) belsejében. További biztonsági útmutatásokat a dell.com/regulatory\_compliance címen elérhető Megfelelőségi honlapon találhat.** 

#### **Művelet**

- **1** Helyezze az érintőceruza tartót és zárat a csuklótámasz szerkezetre.
- **2** Illessze össze a csavarlyukat az érintőceruza tartón a csuklótámasz szerkezeten lévővel.
- **3** Csavarja vissza az érintőceruza tartót és zárat a csuklótámasz szerkezethez rögzítő csavart.
- **4** Illessze össze a csavarlyukat az érintőceruza záron a csuklótámasz szerkezeten lévővel.
- **5** Csavarja vissza az érintőceruza zárat a csuklótámasz szerkezethez rögzítő csavart.
- **6** Helyezze az érintőceruzát a tartóba, és pattintsa a helyére.

- **1** Helyezze vissza a [kijelzőegységet](#page-67-0).
- **2** Helyezze vissza az [akkumulátort.](#page-18-0)
- **3** Helyezze vissza az alap [burkolatot](#page-15-0).

## **A csuklótámasz és billentyűzet szerkezet eltávolítása**

**VIGYÁZAT: A számítógép belsejében végzett munka előtt olvassa el a**  ∧ **számítógéphez mellékelt biztonsági tudnivalókat és kövesse a következő fejezet utasításait: Mielőtt [elkezdene](#page-9-0) dolgozni a [számítógép](#page-9-0) belsejében. Miután befejezte a munkát a számítógép belsejében, kövesse a következő fejezet utasításait: Miután [befejezte](#page-12-0)  a munkát a [számítógép](#page-12-0) belsejében. További biztonsági útmutatásokat a dell.com/regulatory\_compliance címen elérhető Megfelelőségi honlapon találhat.** 

#### **Előzetes tennivalók**

- **1** Távolítsa el az [alapburkolatot](#page-13-0).
- **2** Távolítsa el az [akkumulátort](#page-16-0).
- **3** Kövesse "A [merevlemez-meghajtó](#page-23-0) eltávolítása" című rész 1-3. lépésének műveleteit.
- **4** Távolítsa el az [érintőceruza-tartó](#page-69-0) szerkezetet.
- **5** Távolítsa el a [billentyűzet](#page-33-0) bővítő kártyáját.
- **6** Távolítsa el az [érintőpanelt.](#page-42-0)
- **7** Távolítsa el a [ventilátort](#page-46-0).
- **8** Távolítsa el a [hűtőbordát](#page-49-0).
- **9** Távolítsa el az I/O [kártyát](#page-52-0).
- **10** Távolítsa el a [hangszórókat](#page-39-0).
- **11** Távolítsa el a kijelző [szerkezetet.](#page-64-0)
- **12** Távolítsa el a [tápadapter](#page-55-0) portot.
- **13** Távolítsa el az [alaplapot](#page-58-0).

#### **Művelet**

Az előzetes műveletek végrehajtása után csak a csuklótámasz és billentyűzet szerkezet marad.

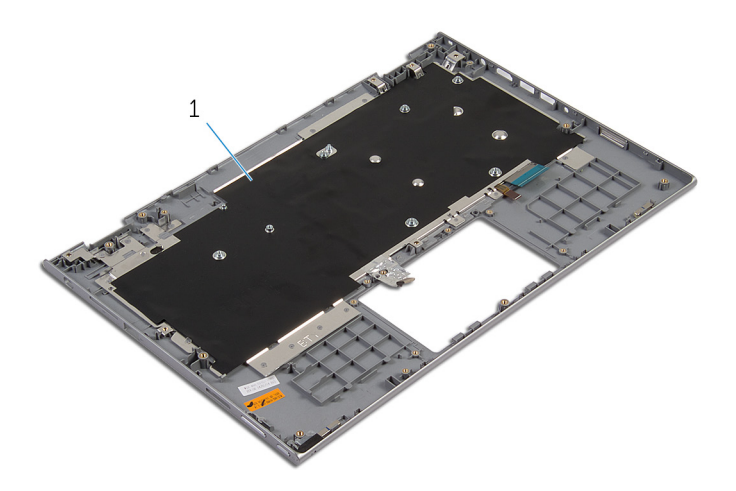

 csuklótámasz és billentyűzet szerkezet

## **A csuklótámasz és billentyűzet szerkezet visszahelyezése**

**VIGYÁZAT: A számítógép belsejében végzett munka előtt olvassa el a**  ∧ **számítógéphez mellékelt biztonsági tudnivalókat és kövesse a következő fejezet utasításait: Mielőtt [elkezdene](#page-9-0) dolgozni a [számítógép](#page-9-0) belsejében. Miután befejezte a munkát a számítógép belsejében, kövesse a következő fejezet utasításait: Miután [befejezte](#page-12-0)  a munkát a [számítógép](#page-12-0) belsejében. További biztonsági útmutatásokat a dell.com/regulatory\_compliance címen elérhető Megfelelőségi honlapon találhat.** 

#### **Művelet**

Helyezze a csuklótámasz és billentyűzet szerkezetet egy lapos felületre a billentyűzettel lefelé.

- **1** Helyezze vissza az [alaplapot.](#page-62-0)
- **2** Helyezze vissza a [tápadapter](#page-57-0) portot.
- **3** Helyezze vissza a [kijelzőegységet](#page-67-0).
- **4** Helyezze vissza a [hangszórókat.](#page-41-0)
- **5** Helyezze vissza az I/O [kártyát.](#page-54-0)
- **6** Helyezze vissza a [hűtőbordát.](#page-51-0)
- **7** Helyezze vissza a [ventilátort.](#page-48-0)
- **8** Helyezze vissza az [érintőpanelt](#page-45-0).
- **9** Helyezze vissza a billentyűzet [bővítőkártyát.](#page-35-0)
- **10** Helyezze vissza az [érintőceruza](#page-72-0) tartó szerkezetet.
- **11** Kövesse "A [merevlemez-meghajtó](#page-26-0) visszahelyezése" című rész 4-6. lépésének műveleteit.
- **12** Helyezze vissza az [akkumulátort.](#page-18-0)
- **13** Helyezze vissza az alap [burkolatot](#page-15-0).

# <span id="page-76-0"></span>**A kijelzőpanel eltávolítása**

**VIGYÁZAT: A számítógép belsejében végzett munka előtt olvassa el a számítógéphez mellékelt biztonsági tudnivalókat és kövesse a következő fejezet utasításait: Mielőtt [elkezdene](#page-9-0) dolgozni a [számítógép](#page-9-0) belsejében. Miután befejezte a munkát a számítógép belsejében, kövesse a következő fejezet utasításait: Miután [befejezte](#page-12-0)  a munkát a [számítógép](#page-12-0) belsejében. További biztonsági útmutatásokat a dell.com/regulatory\_compliance címen elérhető Megfelelőségi honlapon találhat.** 

#### **Előzetes tennivalók**

- **1** Távolítsa el az [alapburkolatot](#page-13-0).
- **2** Távolítsa el az [akkumulátort](#page-16-0).
- **3** Távolítsa el a kijelző [szerkezetet.](#page-64-0)

#### **Művelet**

**1** Távolítsa el a kijelzőkábelt a zsanérok fedelén belüli vezetősínekből.

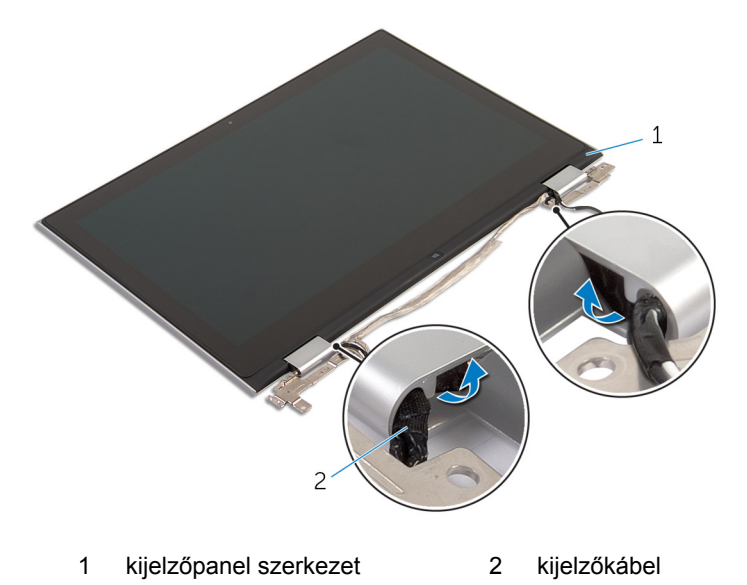

Egy műanyag pálca segítségével feszítse le a kijelzőpanel szerkezetet a hátsó burkolat és antenna szerkezetről.

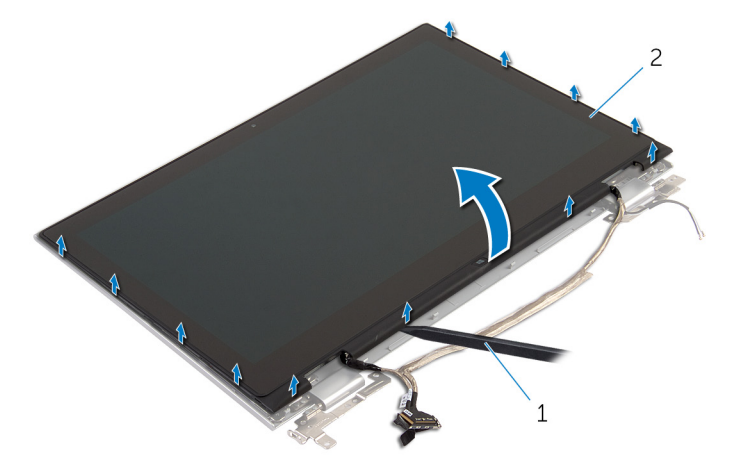

- műanyag pálca 2 kijelzőpanel szerkezet
- Távolítsa el a [kamerát.](#page-85-0)
- Távolítsa el a [Windows](#page-88-0) gomb kártyát. A fenti lépések elvégzése után csak a kijelzőpanel marad.

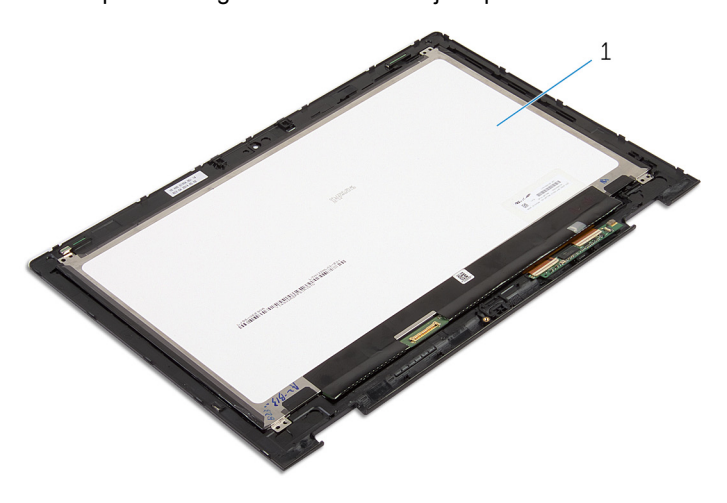

kijelzőpanel

# <span id="page-78-0"></span>**A kijelzőpanel visszahelyezése**

**VIGYÁZAT: A számítógép belsejében végzett munka előtt olvassa el a számítógéphez mellékelt biztonsági tudnivalókat és kövesse a következő fejezet utasításait: Mielőtt [elkezdene](#page-9-0) dolgozni a [számítógép](#page-9-0) belsejében. Miután befejezte a munkát a számítógép belsejében, kövesse a következő fejezet utasításait: Miután [befejezte](#page-12-0)  a munkát a [számítógép](#page-12-0) belsejében. További biztonsági útmutatásokat a dell.com/regulatory\_compliance címen elérhető Megfelelőségi honlapon találhat.** 

#### **Művelet**

- **1** Helyezze a kijelzőpanelt egy lapos felületre.
- **2** Helyezze vissza a [Windows](#page-90-0) gomb kártyát.
- **3** Helyezze vissza a [kamerát](#page-87-0).
- **4** Vezesse el a kijelzőkábelt a zsanérfedelek vezetősínjeiben.
- **5** Illessze össze a kijelzőpanel szerkezetet a hátsó burkolat és antenna szerkezettel, és óvatosan pattintsa a helyére.

- **1** Helyezze vissza a [kijelzőegységet](#page-67-0).
- **2** Helyezze vissza az [akkumulátort.](#page-18-0)
- **3** Helyezze vissza az alap [burkolatot](#page-15-0).

# <span id="page-79-0"></span>**A kijelző hátlap és az antenna szerkezet eltávolítása**

**VIGYÁZAT: A számítógép belsejében végzett munka előtt olvassa el a számítógéphez mellékelt biztonsági tudnivalókat és kövesse a következő fejezet utasításait: Mielőtt [elkezdene](#page-9-0) dolgozni a [számítógép](#page-9-0) belsejében. Miután befejezte a munkát a számítógép belsejében, kövesse a következő fejezet utasításait: Miután [befejezte](#page-12-0)  a munkát a [számítógép](#page-12-0) belsejében. További biztonsági útmutatásokat a dell.com/regulatory\_compliance címen elérhető Megfelelőségi honlapon találhat.** 

#### **Előzetes tennivalók**

- **1** Távolítsa el az [alapburkolatot](#page-13-0).
- **2** Távolítsa el az [akkumulátort](#page-16-0).
- **3** Távolítsa el a kijelző [szerkezetet.](#page-64-0)
- **4** Távolítsa el a [kijelzőpanelt.](#page-76-0)
- **5** Távolítsa el a kijelző [forgópántjait](#page-82-0).

#### **Művelet**

A lépések végrehajtása után csak a kijelző hátlap és antenna szerkezet marad.

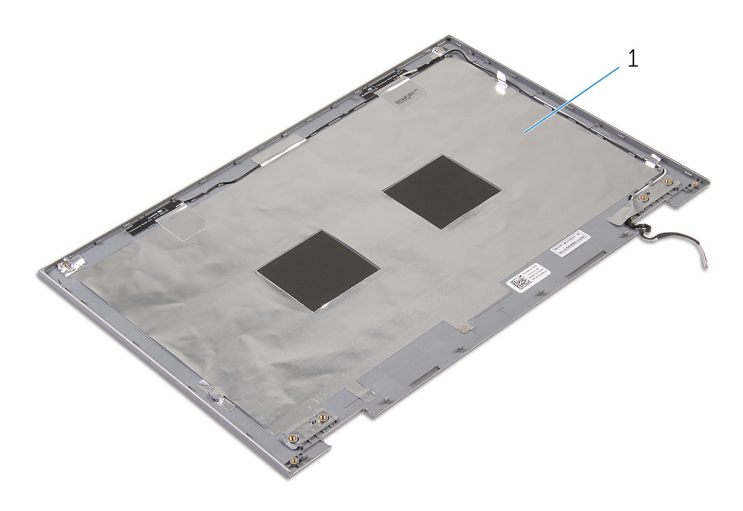

 kijelző hátlap és antenna szerkezet

# <span id="page-81-0"></span>**A kijelző hátlap és az antenna szerkezet visszahelyezése**

**VIGYÁZAT: A számítógép belsejében végzett munka előtt olvassa el a számítógéphez mellékelt biztonsági tudnivalókat és kövesse a következő fejezet utasításait: Mielőtt [elkezdene](#page-9-0) dolgozni a [számítógép](#page-9-0) belsejében. Miután befejezte a munkát a számítógép belsejében, kövesse a következő fejezet utasításait: Miután [befejezte](#page-12-0)  a munkát a [számítógép](#page-12-0) belsejében. További biztonsági útmutatásokat a dell.com/regulatory\_compliance címen elérhető Megfelelőségi honlapon találhat.** 

### **Művelet**

Helyezze a kijelző hátlap és antenna szerkezetet egy lapos felületre.

- **1** Helyezze vissza a kijelző [csuklópántjait.](#page-84-0)
- **2** Helyezze vissza a [kijelzőpanelt](#page-78-0).
- **3** Helyezze vissza a [kijelzőegységet](#page-67-0).
- **4** Helyezze vissza az [akkumulátort.](#page-18-0)
- **5** Helyezze vissza az alap [burkolatot](#page-15-0).

# <span id="page-82-0"></span>**A kijelző sarokpántok eltávolítása**

**VIGYÁZAT: A számítógép belsejében végzett munka előtt olvassa el a számítógéphez mellékelt biztonsági tudnivalókat és kövesse a következő fejezet utasításait: Mielőtt [elkezdene](#page-9-0) dolgozni a [számítógép](#page-9-0) belsejében. Miután befejezte a munkát a számítógép belsejében, kövesse a következő fejezet utasításait: Miután [befejezte](#page-12-0)  a munkát a [számítógép](#page-12-0) belsejében. További biztonsági útmutatásokat a dell.com/regulatory\_compliance címen elérhető Megfelelőségi honlapon találhat.** 

### **Előzetes tennivalók**

- **1** Távolítsa el az [alapburkolatot](#page-13-0).
- **2** Távolítsa el az [akkumulátort](#page-16-0).
- **3** Távolítsa el a kijelző [szerkezetet.](#page-64-0)
- **4** Távolítsa el a kijelző hátlap és az antenna [szerkezetet.](#page-79-0)

#### **Művelet**

- **1** Távolítsa el az antennakábeleket a zsanéron található kábelvezetőből.
- **2** Távolítsa el a csavarokat, amelyek a kijelző csuklópántokat a kijelző hátlapra rögzítik.

Emelje le a zsanérokat a hátlap és antenna szerkezetről.

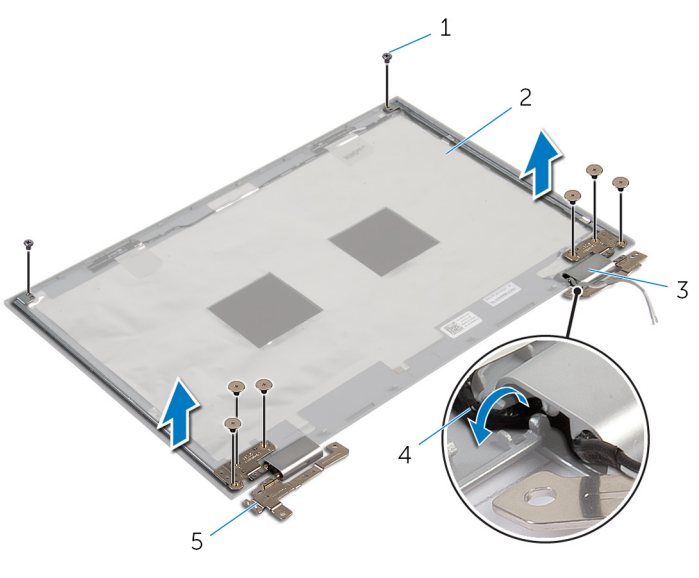

- 
- csuklópánt burkolatok (2 db) 4 antennakábelek (2)
- kijelző csuklópántjai (2 db)
- csavarok (8) 2 kijelző hátlap és antenna szerkezet
	-

# <span id="page-84-0"></span>**A kijelző csuklópántok visszahelyezése**

**VIGYÁZAT: A számítógép belsejében végzett munka előtt olvassa el a számítógéphez mellékelt biztonsági tudnivalókat és kövesse a következő fejezet utasításait: Mielőtt [elkezdene](#page-9-0) dolgozni a [számítógép](#page-9-0) belsejében. Miután befejezte a munkát a számítógép belsejében, kövesse a következő fejezet utasításait: Miután [befejezte](#page-12-0)  a munkát a [számítógép](#page-12-0) belsejében. További biztonsági útmutatásokat a dell.com/regulatory\_compliance címen elérhető Megfelelőségi honlapon találhat.** 

#### **Művelet**

- **1** Illessze a kijelző csuklópántjain lévő csavarhelyeket a kijelző hátlapján lévő csavarhelyekhez.
- **2** Helyezze vissza a csavarokat, amelyek a kijelző csuklópántjait a kijelző hátlapjához rögzítik.
- **3** Vezesse el az antennakábeleket a zsanérfedő vezetősínjein, és rögzítse azokat.

- **1** Helyezze vissza a kijelző hátlap és az antenna [szerkezetet](#page-81-0).
- **2** Helyezze vissza a [kijelzőegységet](#page-67-0).
- **3** Helyezze vissza az [akkumulátort.](#page-18-0)
- **4** Helyezze vissza az alap [burkolatot](#page-15-0).

# <span id="page-85-0"></span>**A kamera eltávolítása**

**VIGYÁZAT: A számítógép belsejében végzett munka előtt olvassa el a számítógéphez mellékelt biztonsági tudnivalókat és kövesse a következő fejezet utasításait: Mielőtt [elkezdene](#page-9-0) dolgozni a [számítógép](#page-9-0) belsejében. Miután befejezte a munkát a számítógép belsejében, kövesse a következő fejezet utasításait: Miután [befejezte](#page-12-0)  a munkát a [számítógép](#page-12-0) belsejében. További biztonsági útmutatásokat a dell.com/regulatory\_compliance címen elérhető Megfelelőségi honlapon találhat.** 

## **Előzetes tennivalók**

- **1** Távolítsa el az [alapburkolatot](#page-13-0).
- **2** Távolítsa el az [akkumulátort](#page-16-0).
- **3** Távolítsa el a kijelző [szerkezetet.](#page-64-0)
- **4** Távolítsa el a kijelző hátlap és az antenna [szerkezetet.](#page-79-0)

#### **Művelet**

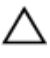

**FIGYELMEZTETÉS: Helyezze a kijelzőpanel szerelvényt egy tiszta, puha felületre, hogy elkerülje annak karcolódását.**

- **1** Helyezze a kijelzőpanel szerelvényt lappal lefelé egy lapos felületre.
- **2** Egy műanyag pálca segítségévelfeszítse le a kameramodult a kijelzőről.

Fordítsa fel a kameramodult, és csatlakoztassa le a kamera kábelét a kameramodulról.

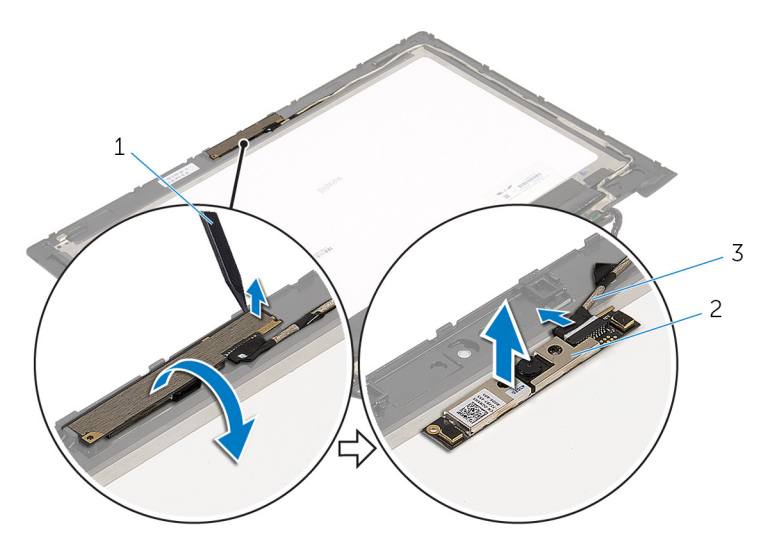

- műanyag pálca 2 kamera
- kamerakábel

# <span id="page-87-0"></span>**A kamera visszahelyezése**

**VIGYÁZAT: A számítógép belsejében végzett munka előtt olvassa el a számítógéphez mellékelt biztonsági tudnivalókat és kövesse a következő fejezet utasításait: Mielőtt [elkezdene](#page-9-0) dolgozni a [számítógép](#page-9-0) belsejében. Miután befejezte a munkát a számítógép belsejében, kövesse a következő fejezet utasításait: Miután [befejezte](#page-12-0)  a munkát a [számítógép](#page-12-0) belsejében. További biztonsági útmutatásokat a dell.com/regulatory\_compliance címen elérhető Megfelelőségi honlapon találhat.** 

#### **Művelet**

- **1** Csatlakoztassa a kamera kábelét a kameramodulhoz.
- **2** A rögzítőpöcök segítségével helyezze a kameramodult a kijelzőre, és pattintsa a helyére.

- **1** Helyezze vissza a kijelző hátlap és az antenna [szerkezetet](#page-81-0).
- **2** Helyezze vissza a [kijelzőegységet](#page-67-0).
- **3** Helyezze vissza az [akkumulátort.](#page-18-0)
- **4** Helyezze vissza az alap [burkolatot](#page-15-0).

# <span id="page-88-0"></span>**A Windows gomb kártya eltávolítása**

**VIGYÁZAT: A számítógép belsejében végzett munka előtt olvassa el a számítógéphez mellékelt biztonsági tudnivalókat és kövesse a következő fejezet utasításait: Mielőtt [elkezdene](#page-9-0) dolgozni a [számítógép](#page-9-0) belsejében. Miután befejezte a munkát a számítógép belsejében, kövesse a következő fejezet utasításait: Miután [befejezte](#page-12-0)  a munkát a [számítógép](#page-12-0) belsejében. További biztonsági útmutatásokat a dell.com/regulatory\_compliance címen elérhető Megfelelőségi honlapon találhat.** 

#### **Előzetes tennivalók**

- **1** Távolítsa el az [alapburkolatot](#page-13-0).
- **2** Távolítsa el az [akkumulátort](#page-16-0).
- **3** Távolítsa el a kijelző [szerkezetet.](#page-64-0)
- **4** Távolítsa el a kijelző hátlap és az antenna [szerkezetet.](#page-79-0)

#### **Művelet**

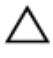

**FIGYELMEZTETÉS: Helyezze a kijelzőpanel szerelvényt egy tiszta, puha felületre, hogy elkerülje annak karcolódását.**

- **1** Helyezze a kijelzőpanel szerelvényt lappal lefelé egy lapos felületre.
- **2** Távolítsa el a csavart, amely a Windows gomb lapját rögzíti a kijelző burkolatra.
- **3** Fordítsa fel a Windows gomb fedelét.
- **4** Húzza le a ragasztószalagot, és csatlakoztassa le a Windows gomb lapjának kábelét a Windows gomb lapjáról.

**5** Emelje le a Windows gomb kártyát a kijelzőpanelről.

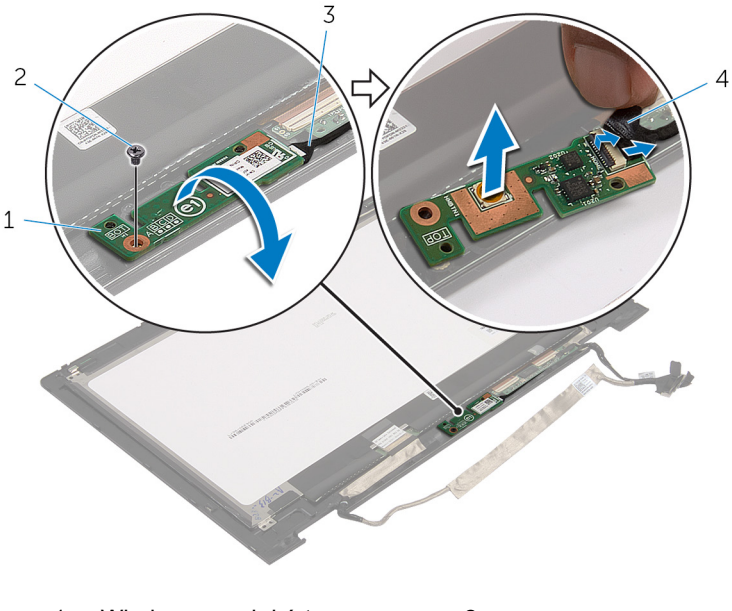

- 1 Windows gomb kártya 2 csavar
- 3 Windows gomb kártya kábel 4 ragasztószalag

# <span id="page-90-0"></span>**A Windows gomb kártya visszahelyezése**

**VIGYÁZAT: A számítógép belsejében végzett munka előtt olvassa el a számítógéphez mellékelt biztonsági tudnivalókat és kövesse a következő fejezet utasításait: Mielőtt [elkezdene](#page-9-0) dolgozni a [számítógép](#page-9-0) belsejében. Miután befejezte a munkát a számítógép belsejében, kövesse a következő fejezet utasításait: Miután [befejezte](#page-12-0)  a munkát a [számítógép](#page-12-0) belsejében. További biztonsági útmutatásokat a dell.com/regulatory\_compliance címen elérhető Megfelelőségi honlapon találhat.** 

#### **Művelet**

- **1** Csúsztassa a Windows gomb lapjának kábelét és az érintőképernyő lapjának kábelét a Windows gomb lapon található csatlakozókba, és nyomja le a rögzítő kapcsokat.
- **2** Fordítsa meg a Windows gomb lapját, és illessze össze a csavarlyukat a kijelzőn találhatóval.
- **3** Helyezze vissza a csavart, amely a Windows gomb lapját rögzíti a kijelző burkolatra.
- **4** Fordítsa meg a kijelzőegységet.

- **1** Helyezze vissza a kijelző hátlap és az antenna [szerkezetet](#page-81-0).
- **2** Helyezze vissza a [kijelzőegységet](#page-67-0).
- **3** Helyezze vissza az [akkumulátort.](#page-18-0)
- **4** Helyezze vissza az alap [burkolatot](#page-15-0).

# **A kijelzőkábel eltávolítása**

**VIGYÁZAT: A számítógép belsejében végzett munka előtt olvassa el a számítógéphez mellékelt biztonsági tudnivalókat és kövesse a következő fejezet utasításait: Mielőtt [elkezdene](#page-9-0) dolgozni a [számítógép](#page-9-0) belsejében. Miután befejezte a munkát a számítógép belsejében, kövesse a következő fejezet utasításait: Miután [befejezte](#page-12-0)  a munkát a [számítógép](#page-12-0) belsejében. További biztonsági útmutatásokat a dell.com/regulatory\_compliance címen elérhető Megfelelőségi honlapon találhat.** 

### **Előzetes tennivalók**

- **1** Távolítsa el az [alapburkolatot](#page-13-0).
- **2** Távolítsa el az [akkumulátort](#page-16-0).
- **3** Távolítsa el a kijelző [szerkezetet.](#page-64-0)
- **4** Távolítsa el a kijelző hátlap és az antenna [szerkezetet.](#page-79-0)
- **5** Távolítsa el a [kamerát.](#page-85-0)

#### **Művelet**

- **1** Húzza le a ragasztószalagot, és emelje fel a kapcsot a kijelzőkábel lecsatlakoztatásához a kijelzőpanelről.
- **2** Csatlakoztassa le a Windows gomb panel kábelét.
- **3** Húzza le a ragasztószalagot, és emelje fel a csatlakozó kapcsot, hogy lecsatlakoztassa az érintőképernyő kábelét az éinrtőképernyú lapjáról.
- **4** Távolítsa el a kamera kábelét a kijelző vezetősínjeiből.
- **5** Emelje fel a csatlakozóreteszt, és csatlakoztassa le a kijelzőkábelt az érintő lapról.
- **6** Jegyezze fel a kábel elvezetésének útvonalát, és távolítsa el a kijelzőkábelt a kijelzőn lévő kábelvezetőkből.

Emelje el a képernyő kábelt a képernyő paneltől.

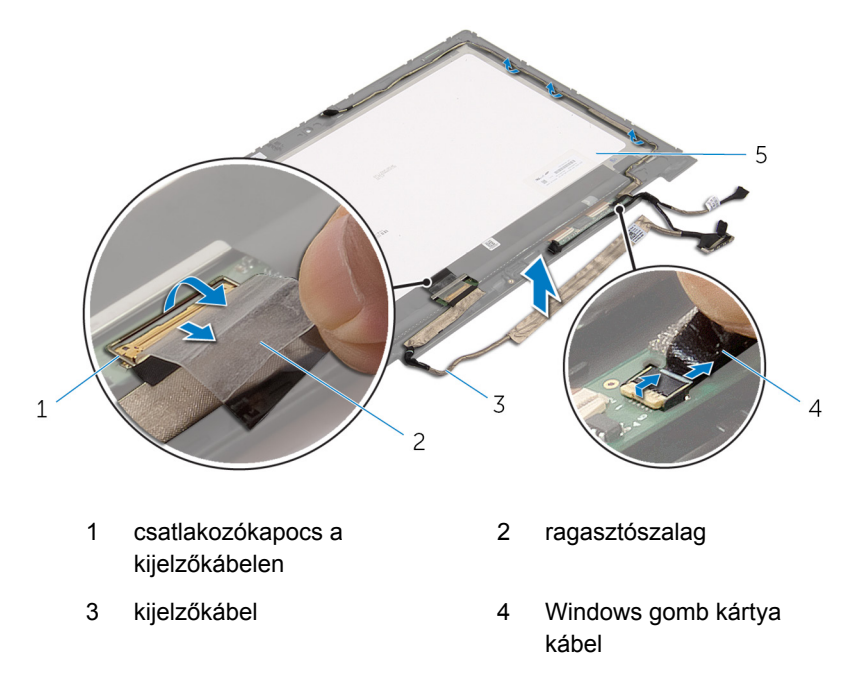

kijelzőpanel

# **A kijelzőkábel visszahelyezése**

**VIGYÁZAT: A számítógép belsejében végzett munka előtt olvassa el a számítógéphez mellékelt biztonsági tudnivalókat és kövesse a következő fejezet utasításait: Mielőtt [elkezdene](#page-9-0) dolgozni a [számítógép](#page-9-0) belsejében. Miután befejezte a munkát a számítógép belsejében, kövesse a következő fejezet utasításait: Miután [befejezte](#page-12-0)  a munkát a [számítógép](#page-12-0) belsejében. További biztonsági útmutatásokat a dell.com/regulatory\_compliance címen elérhető Megfelelőségi honlapon találhat.** 

#### **Művelet**

- **1** Vezesse át a kijelzőkábelt a kijelző fedőlapjának kábelvezetőin.
- **2** Csúsztassa a kijelző kábelét az alaplapon lévő csatlakozóba, és nyomja le a reteszt a kábel rögzítéséhez.
- **3** Vezesse át a kamerakábelt a kijelző fedőlapjának kábelvezetőin.
- **4** Ragassza fel a ragasztószalagot, csatlakoztassa az érintőképernyő lapjának kábelét az érintőképernyő lapjához, és nyomja le a kapcsot, hogy rögzítse azt.
- **5** Csúsztassa be a Windows gomb kártya kábelét a Windows gomb kártyán található csatlakozóba, majd nyomja le a kábel csatlakozóreteszét.
- **6** Ragassza fel a ragasztószalagot a Windows gomb lapcsatlakozójára.

- **1** Helyezze vissza a kijelző hátlap és az antenna [szerkezetet](#page-81-0).
- **2** Helyezze vissza a [kijelzőegységet](#page-67-0).
- **3** Helyezze vissza a [kamerát](#page-87-0).
- **4** Helyezze vissza az [akkumulátort.](#page-18-0)
- **5** Helyezze vissza az alap [burkolatot](#page-15-0).

# **A BIOS frissítése**

A BIOS-t akkor kell frissíteni, ha frissítések állnak rendelkezésre, vagy lecserélte az alaplapot. A BIOS frissítéséhez:

- **1** Kapcsolja be a számítógépet.
- **2** Látogasson el a **support.dell.com** weboldalra.
- **3** Ha megvan a számítógép szervizcímkéje, írja be a szervizcímkét, és kattintson a **Submit** (Elküldés) lehetőségre.

Ha nincs meg a számítógép szervizcímkéje, a számítógép szervizcímkéjének automatikus érzékeléséhez kattintson a **Detect My Product** (A termék érzékelése) lehetőségre.

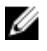

**MEGJEGYZÉS:** Ha a szervizcímke nem érzékelhető automatikusan, válassza ki a termék nevét a termékkategóriák alatt.

- **4** Kattintson a **Get Drivers and Downloads** (Illesztőprogramok és letöltések) lehetőségre.
- **5** Kattintson a **View All Drivers** (Összes meghajtó megtekintése) lehetőségre.
- **6** Az **Operating System** (Operációs rendszer) legördülő listában válassza ki a számítógépére telepített operációs rendszert.
- **7** Kattintson a **BIOS** lehetőségre.
- **8** A legfrissebb BIOS verzió letöltéséhez kattintson a **Download File** (Fájl letöltése) lehetőségre.
- **9** A következő oldalon válassza a **Single-file download** (Egy fájl letöltése) lehetőséget, majd kattintson a **Continue** (Folytatás) lehetőségre.
- **10** Mentse el a fájlt, majd a letöltés befejezése után keresse meg a mappát, amelybe a BIOS frissítőfájlt mentette.
- **11** Kattintson duplán a BIOS frissítőfájl ikonjára, és kövesse a képernyőn megjelenő utasításokat.

# **Segítség igénybevétele és a Dell elérhetőségei**

## **Segítség források**

Az alábbi online segítség források használatával férhet hozzá a Dell termékekkel kapcsolatos információkhoz és segítséghez:

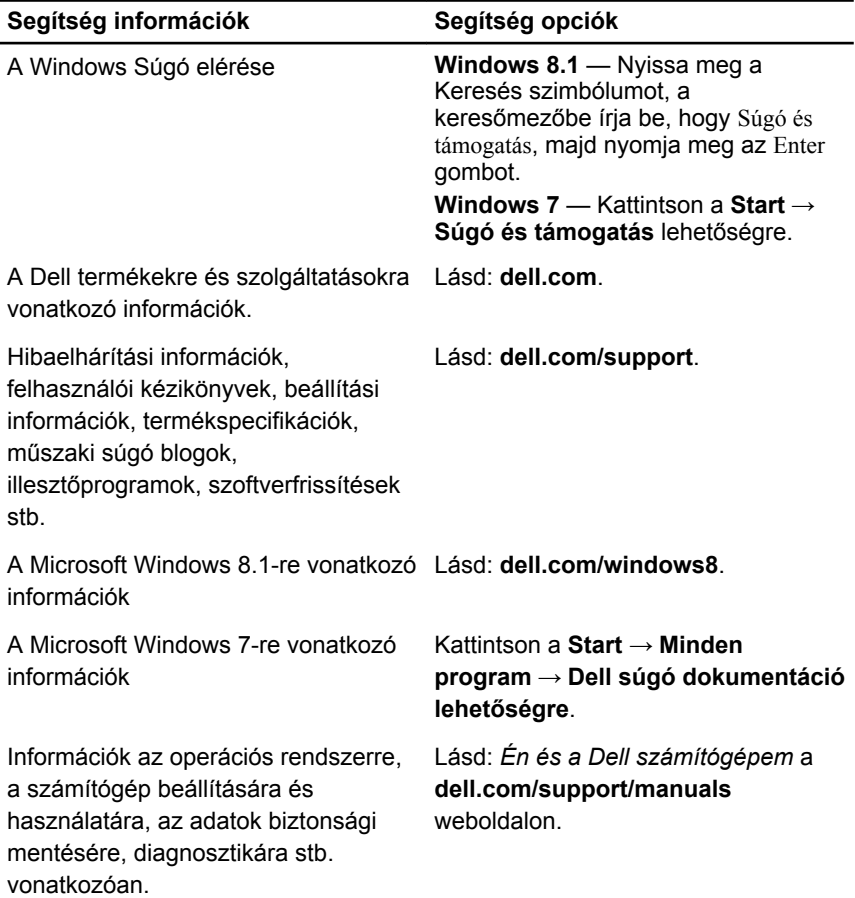

## **A Dell elérhetőségei**

Ha értékesítéssel, műszaki támogatással vagy ügyfélszolgálattal kapcsolatosan szeretne a Dell-hez fordulni, látogasson el ide: **dell.com/contactdell**.

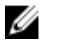

**MEGJEGYZÉS:** Az elérhetőség országonként és termékenként változik, és előfordulhat, hogy néhány szolgáltatás nem áll rendelkezésre az Ön országában.

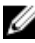

**MEGJEGYZÉS:** Amennyiben nem rendelkezik aktív internetkapcsolattal, elérhetőségeinket megtalálhatja a vásárlást igazoló nyugtán, a csomagoláson, a számlán vagy a Dell termékkatalógusban.